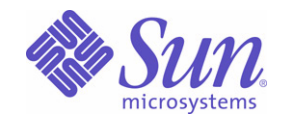

# Sun Java™ System

# Sun Java Enterprise System 2005Q1 版本說明

Sun Microsystems, Inc. 4150 Network Circle Santa Clara, CA 95054 U.S.A.

文件號碼:819-0818

Copyright © 2005 Sun Microsystems, Inc., 4150 Network Circle, Santa Clara, California 95054, U.S.A. 版權所有。

Sun Microsystems, Inc. 對於本文件所述技術擁有智慧財產權。這些智慧財產權包含 http://www.sun.com/patents 上所列的一項或多項美國專利, 以及在美國與其他國家/地區擁有的一項或多項其他專利或申請中專利。但並不以此為限。

本產品包含 SUN MICROSYSTEMS, INC. 的機密資訊和商業秘密。未經 SUN MICROSYSTEMS, INC. 事先明確的書面許可,禁止使用、公開 或複製本產品。

美國政府權利 - 商業軟體。政府使用者均應遵守 Sun Microsystems, Inc. 的標準授權合約和 FAR 及其增補文件中的適用條款。 本發行軟體可能包括由協力廠商開發的材料。

本產品中的某些部分可能源自加州大學授權的 Berkeley BSD 系統的開發成果。UNIX 是在美國及其他國家/地區的註冊商標,已獲得 X/Open Company, Ltd. 專屬授權。

Sun、Sun Microsystems、Sun 標誌、Java、Solaris、JDK、Java Naming and Directory Interface、JavaMail、JavaHelp、J2SE、iPlanet、 Duke 標誌、Java 咖啡杯標誌、Solaris 標誌、SunTone Certified 標誌和 Sun ONE 標誌是 Sun Microsystems, Inc. 在美國和其他國家/地區的商 標或註冊商標。

所有 SPARC 商標都是 SPARC International, Inc. 在美國及其他國家/地區的商標或註冊商標,經授權後使用。凡具有 SPARC 商標的產品都是 採用 Sun Microsystems, Inc. 所開發的架構。

Legato 和 Legato 標誌是註冊商標,它們和 Legato NetWorker 都是 Legato Systems, Inc. 的商標或註冊商標。Netscape Communications Corp 標誌是 Netscape Communications Corporation 的商標或註冊商標。

OPEN LOOK 與 Sun™ Graphical User Interface (Sun 圖形化使用者介面 ) 都是由 Sun Microsystems,Inc. 為其使用者與授權者所開發的技術。 Sun 感謝 Xerox 公司在研究和開發視覺化或圖形化使用者介面之概念上,為電腦工業所做的開拓性貢獻。Sun 已向 Xerox 公司取得 Xerox 圖形 化使用者介面之非獨占性授權,該授權亦適用於使用 OPEN LOOK GUI 並遵守 Sun 書面授權合約的 Sun 公司授權者。

本服務手冊所涵蓋的產品和包含的資訊受到美國出口控制法規的控制,並可能受到其他國家/地區進出口法規的管轄。嚴禁核子武器、飛彈、生 化武器或海上核動力裝備等最終用途或最終使用者直接或間接使用本產品。嚴禁向受到美國禁運的國家/地區或美國出口除外清單 (包括但不僅 限於被拒人清單和特別指定的國家/地區清單) 上標識的實體出口或再出口本產品。

本文件以其「原狀」提供,對任何明示或暗示的條件、陳述或擔保,包括對適銷性、特殊用途的適用性或非侵權性的暗示保證,均不承擔任何 責任,除非此免責聲明的適用範圍在法律上無效。

目錄

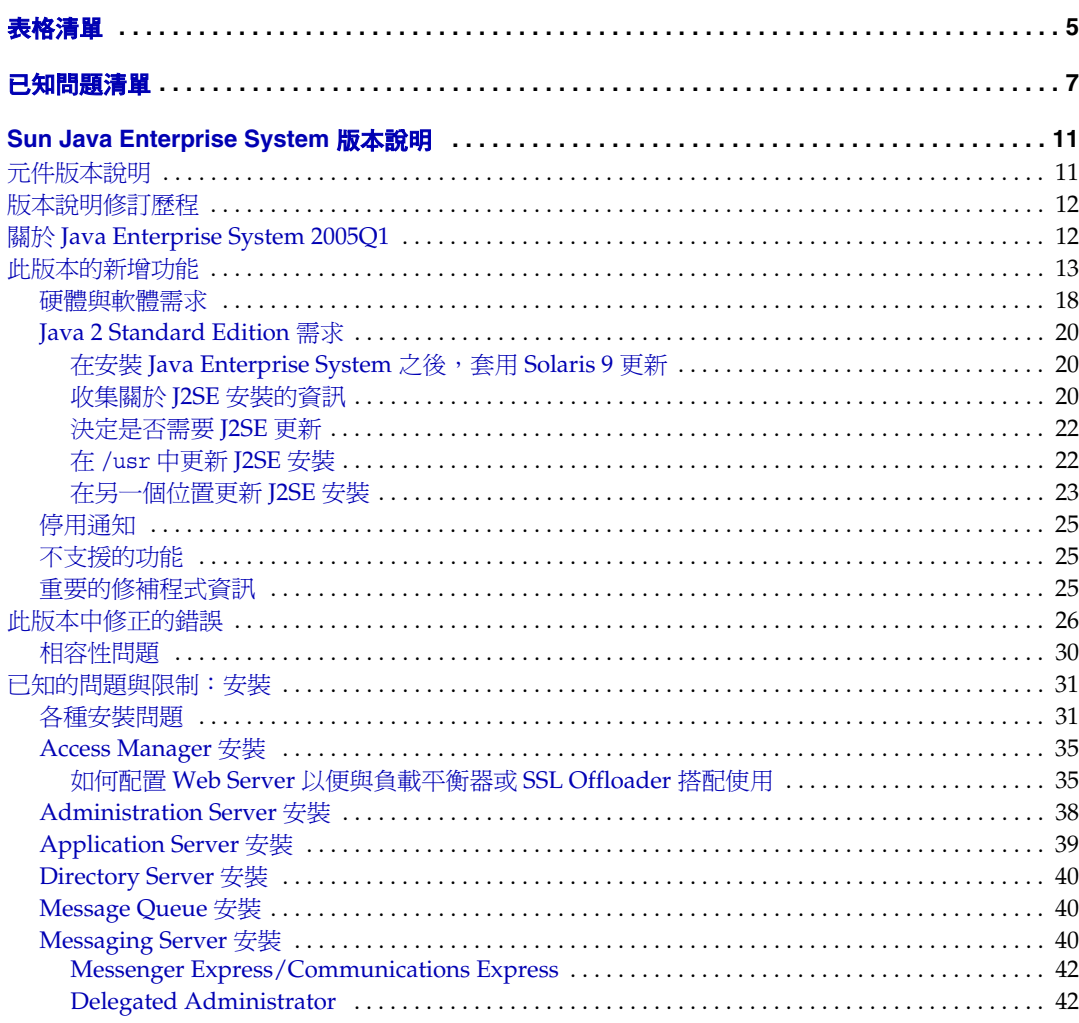

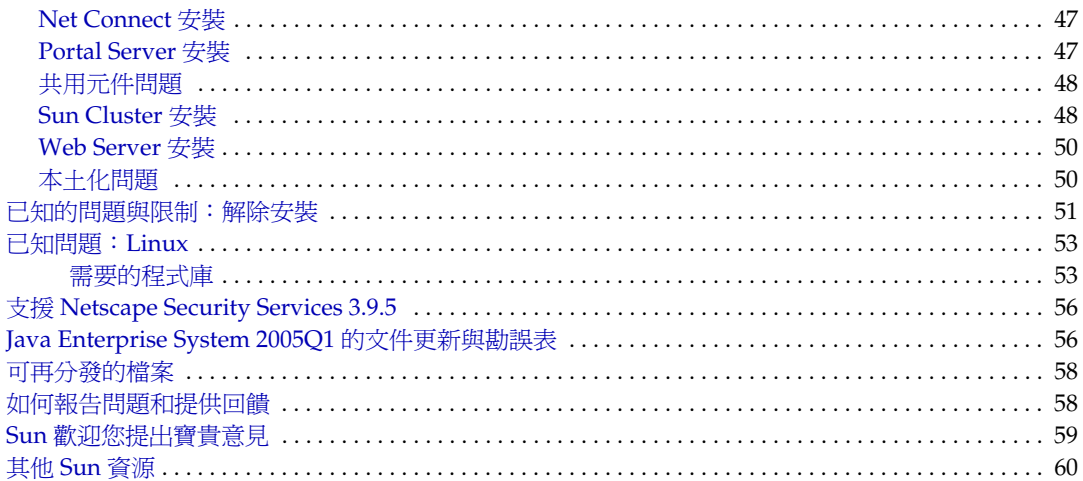

# 表格清單

<span id="page-4-0"></span>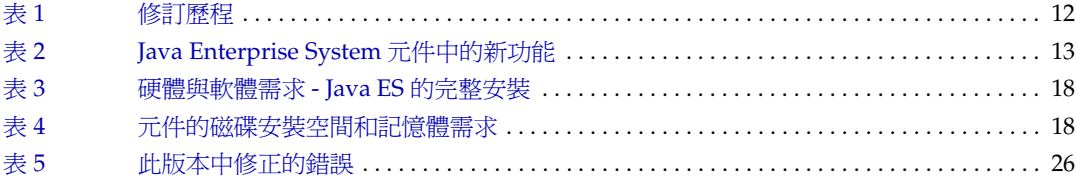

# 已知問題清單

<span id="page-6-0"></span>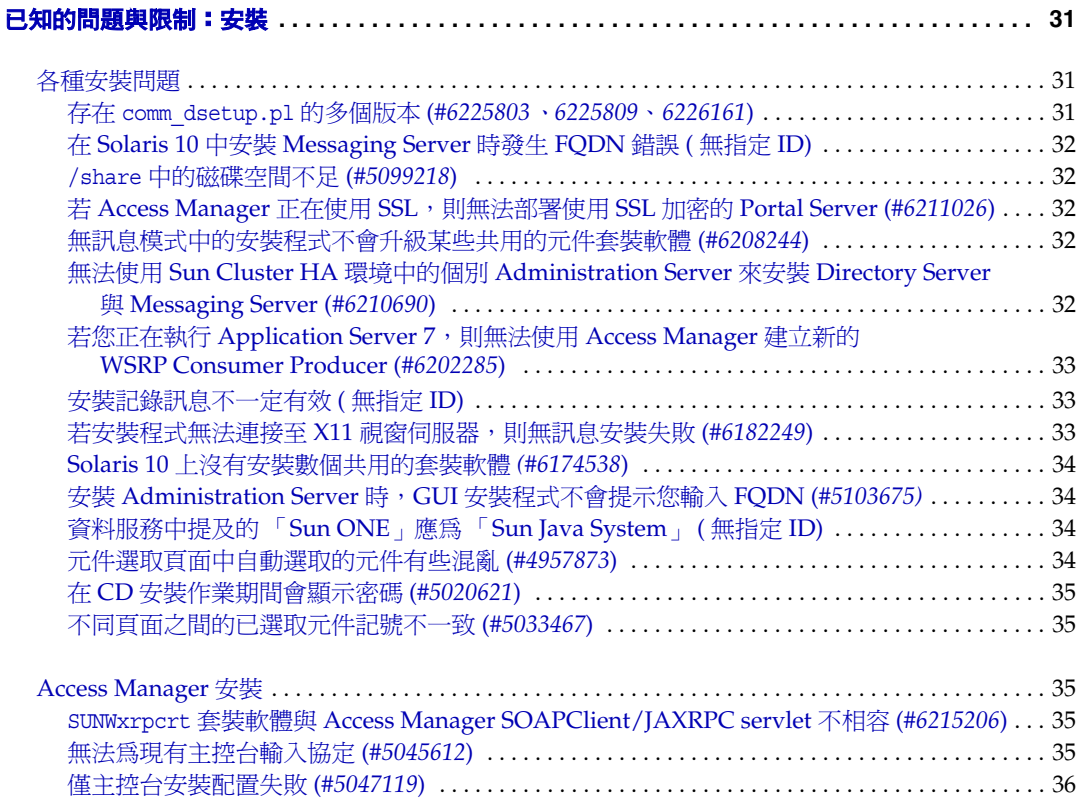

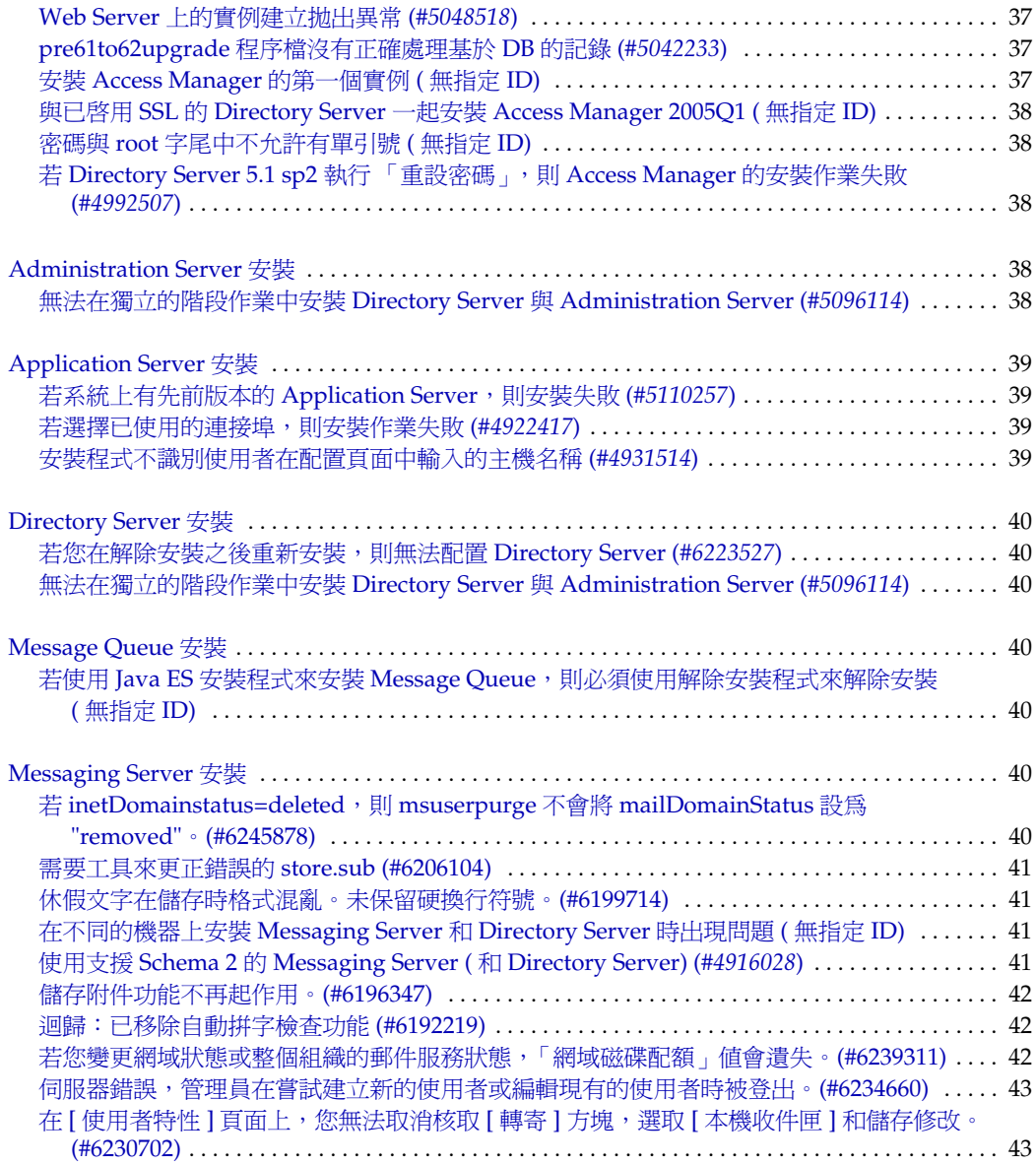

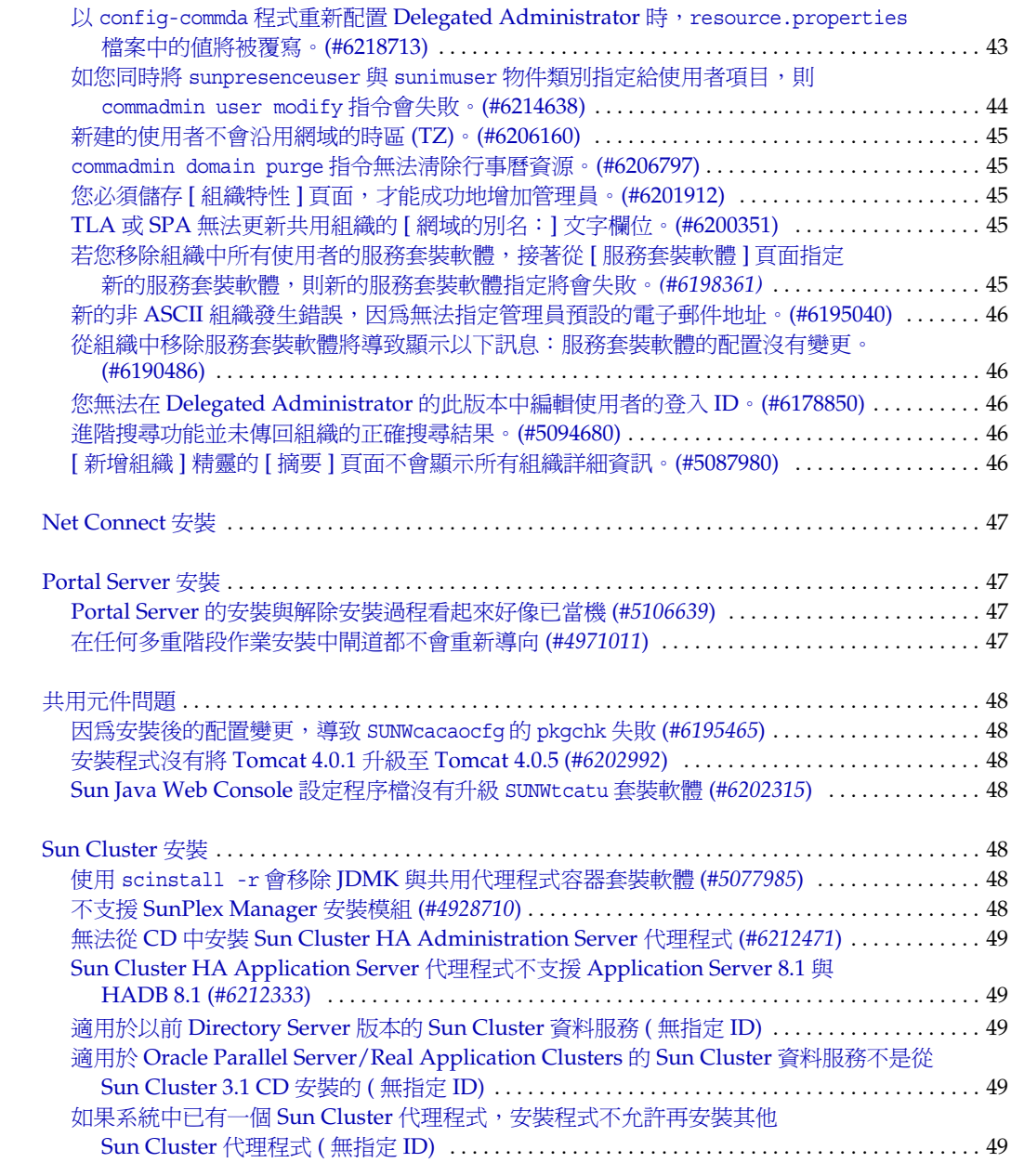

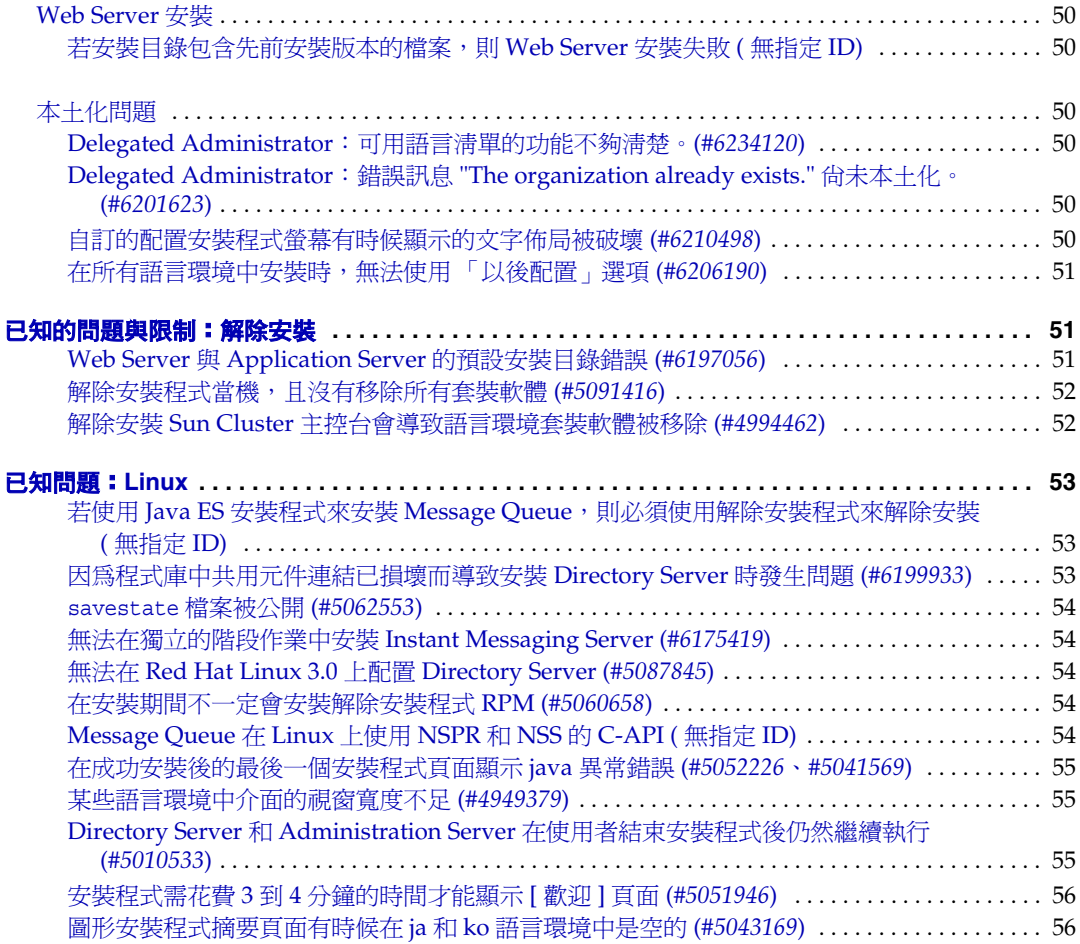

# <span id="page-10-0"></span>Sun Java Enterprise System 版本說明 2005Q1

## 文件號碼:819-0818

此版本說明包括在 Sun Java™ Enterprise System 2005Q1 發行時可取得的重要資訊。此處主要介紹 已知的限制和問題、技術備註和其他資訊。開始使用 Java Enterprise System 之前請先閱讀此文件。

此版本說明的最新版本可以在 Java Enterprise System 說明文件網站找到︰ http://docs.sun.com/coll/entsys\_05q1 與 http://docs.sun.com/coll/entsys\_05q1\_zh\_TW。 安裝與設定軟體之前請瀏覽此網站,之後請定期檢視最新的版本說明與產品文件。

所有元件的特定資訊將在各自的元件版本說明中進行介紹。

# <span id="page-10-1"></span>元件版本說明

可以在以下位址找到下列元件產品的版本說明︰ http://docs.sun.com/coll/entsysrn\_05q1

- Sun Java System Access Manager 6 2005O1
- Sun Java System Administration Server 5 2005Q1
- Sun Java System Application Server Enterprise Editon 8 2005Q1
- Sun Java System Calendar Server 6 2005Q1
- Sun Java System Directory Proxy Server 5 2005Q1
- Sun Java System Directory Server 5 2005Q1
- Sun Java System Instant Messaging 7 2005Q1
- Sun Java System Message Queue 3 2005Q1 Enterprise Edition 和 Platform Edition
- Sun Java System Messaging Server 6 2005Q1
- Sun Java System Portal Server 6 2005Q1
- Sun™ Cluster 3.1 9/04
- Sun Java System Web Server 6.1 SP4 2005Q1

本文件提供了協力廠商的 URL 及其他相關資訊做為參考。

備註 Sun 對於本文件中所提及之協力廠商網站的使用不承擔任何責任。Sun 對於此類網站 或資源中的 ( 或透過它們所取得的 ) 任何內容、廣告、產品或其他材料不做背書,也 不承擔任何責任。對於因使用或依靠此類網站或資源中的 ( 或透過它們所取得的 ) 任 何內容、產品或服務而造成的或連帶產生的實際或名義上之損壞或損失,Sun 概不負 責,也不承擔任何責任。

# <span id="page-11-0"></span>版本說明修訂歷程

<span id="page-11-2"></span>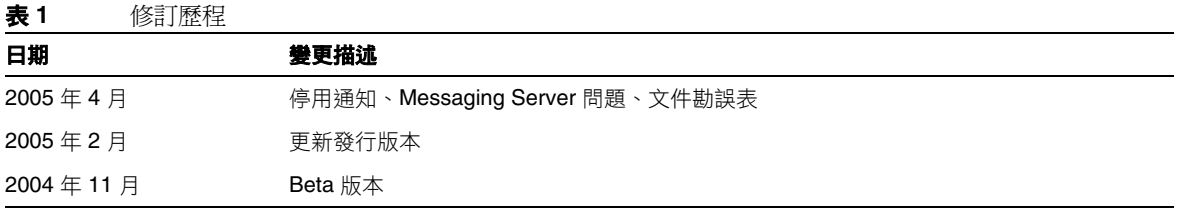

# <span id="page-11-1"></span>關於 Java Enterprise System 2005Q1

本節包含:

- [此版本的新增功能](#page-12-0)
- [硬體與軟體需求](#page-17-0)

# <span id="page-12-0"></span>此版本的新增功能

系統層級

- 支援以下平台:
	- o Solaris™ 8 SPARC®
	- $\circ$  Solaris 9 SPARC 和 x86
	- o Solaris 10 SPARC 和 x86, 包括區域支援
	- o Linux Red Hat WS/AS/ES 2.1 U2 和 Linux Red Hat WS/AS/ES 3.0 U1
- 監視代理程式,包括 Instant Messenger Server 監視功能

如需以下事項的詳細資訊,請參閱個別的「版本說明」,可在以下網址中找到所有版本說明: http://docs.sun.com/coll/entsysrn\_05q1

| 元件產品                  | 功能                                                                                                    |
|-----------------------|----------------------------------------------------------------------------------------------------|
| <b>Access Manager</b> | 產品名稱已經從 Identity Server 變更為 Access Manager                                                                                                    |
|                       | 支援以下新的 Web 容器: BEA WebLogic 8.1 SP2 和 IBM WebSphere Application<br>Server 5.1                                                                            |
|                       | 新的認證模組:Java 資料庫連接性 (Java Database Connectivity, JDBC)、行動站台<br>(Mobile Station ISDN,MSISDN)、作用中的目錄和安全宣示標記語言 (Security<br>Assertion Markup Language, SAML) |
|                       | 策略管理包括新的資源名稱外掛程式:HttpURLResourceName<br>٠                                                                                                    |
|                       | 主控台增強功能:                                                                                                    |
|                       | 藉由顯示一或多個物件屬性,以便在瀏覽窗格中自訂每個物件類型的檢視方式<br>٠                                                                                                    |
|                       | 能夠在瀏覽窗格下拉式功能表中新增物件類型 (例如,新增印表機或裝置的項目)                                                                                                    |

<span id="page-12-1"></span>表 **2** Java Enterprise System 元件中的新功能

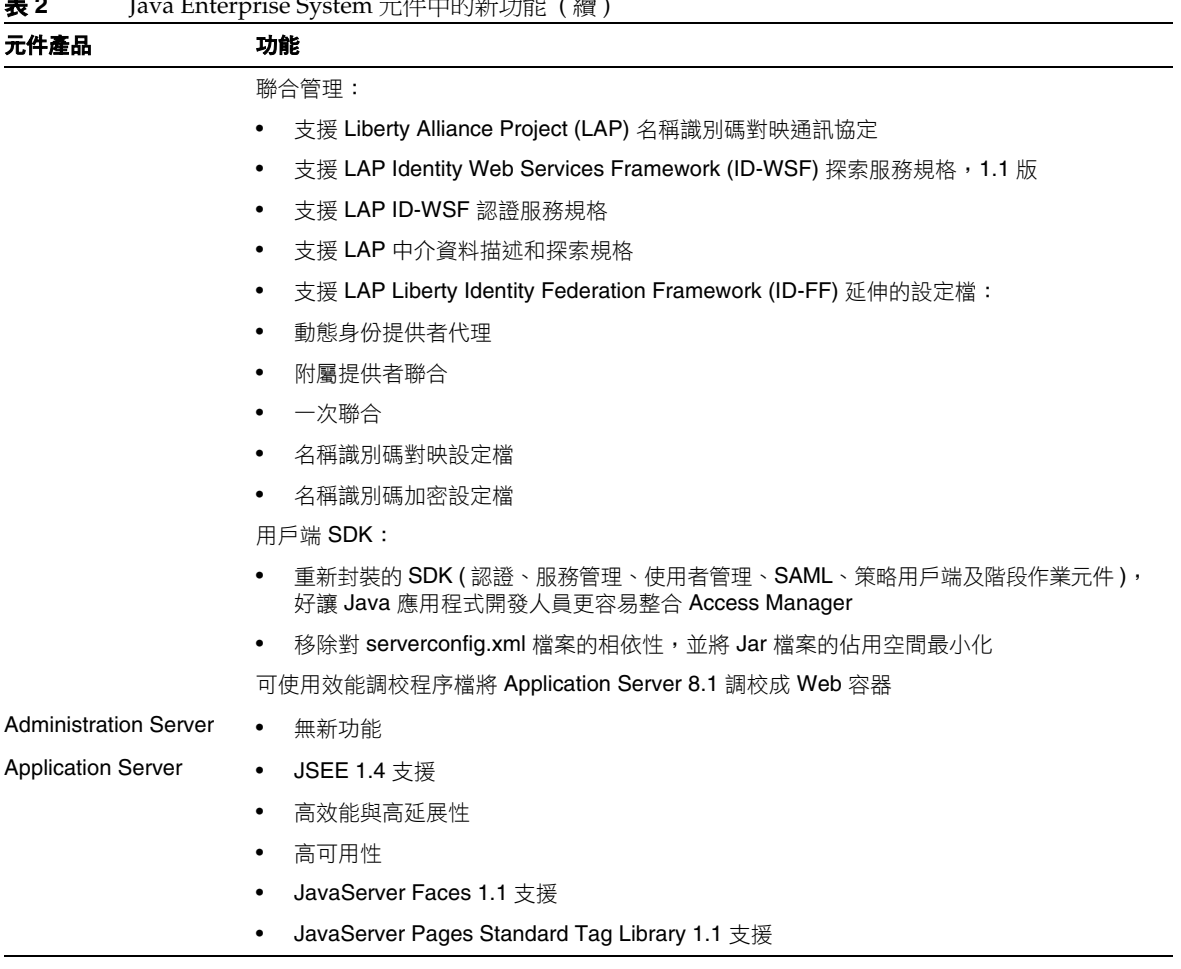

表 **2** Java Enterprise System 元件中的新功能 ( 續 )

| 元件產品                          | 功能                                                                                                    |
|-------------------------------|----------------------------------------------------------------------------------------------------|
| Calendar Server               | 自動備份 - csstored 現在是發出 start-cal 時會啟動的一項服務。必須進行配置才能夠正<br>$\bullet$<br>常渾作                                                              |
|                               | 唯讀資料庫 - 您可以將 Calendar Server 配置為僅允許讀取,不得更新或刪除您的行事曆<br>$\bullet$<br>資料庫。當您擔心資料被損壞,但仍需維持資料庫可用以便順利進行生產,建議您採用<br>上述配置。在這段期間,將不接收任何更新與刪除操作 |
|                               | User Management Utility 名稱變更 - User Management Utility ( 指令行公用程式 ) 現在改<br>٠<br>稱為 Delegated Administrator Utility                     |
|                               | Delegated Administrator GUI - 將會有新的 Delegated Administrator GUI, 但是它不支援<br>$\bullet$<br>2005Q1 版本的 Calendar Server                    |
|                               | 目錄準備程序檔的安裝順序變更 - 此安裝後的配置程式現在為 Java Enterprise System<br>٠<br>Installer 中個別的可安裝元件。它已不再隨附安裝於 Calendar Server 中                          |
| <b>Directory Proxy Server</b> | 無新功能<br>$\bullet$                                                                                                    |
| <b>Directory Server</b>       | 在 Directory Server 5.2 2005Q1 之前的 Directory Server 版本中,您無法重新命名項目。<br>$\bullet$<br>在 Directory Server 5.2 2005Q1 中, 您可以重新命名與移動項目       |
|                               | 延長回溯變更記錄的期限以識別為每個複本所進行之更新的順序<br>$\bullet$                                                                                             |
| Instant Messaging             | Instant Messaging 用戶端已得到更新與改善<br>٠                                                                                                    |
|                               | XMPP - IETF 即時訊息傳送與線上狀態標準協定<br>$\bullet$                                                                                              |
|                               | 增強的監視功能<br>٠                                                                                                    |
|                               | 透過 watchdog 公用程式進行監視<br>٠                                                                                                    |
|                               | 決定 watchdog 公用程式的狀態<br>٠                                                                                                    |
|                               | 啟動與停止 watchdog 公用程式<br>$\bullet$                                                                                                    |
|                               | 監視 Instant Messaging 伺服器<br>٠                                                                                                    |

表 **2** Java Enterprise System 元件中的新功能 ( 續 )

| 元件產品                    | 功能                                                                           |
|-------------------------|------------------------------------------------------------------------------|
| Message Queue           | 新增技術摘要<br>$\bullet$                                                          |
|                         | 已重新改編管理指南<br>٠                                                               |
|                         | 已重新改編 Java 用戶端的開發人員指南<br>$\bullet$                                           |
|                         | 已重新改編 C 用戶端開發人員指南<br>$\bullet$                                               |
|                         | Linux 安裝中的變更事項:<br>٠                                                         |
|                         | 新增 RPM 名稱<br>٠                                                               |
|                         | 新增安裝位置<br>$\bullet$                                                          |
|                         | 不使用的訊息佇列<br>٠                                                                |
|                         | 無確認模式<br>٠                                                                   |
|                         | 連線失效偵測 (用戶端 Ping)<br>٠                                                       |
|                         | 用戶端訊息本文壓縮<br>٠                                                               |
|                         | JMS 資源配接卡變更<br>٠                                                             |
|                         | 64 位元 C-API 支援                                                               |
|                         | 停用 -p/-password 指令<br>٠                                                      |
|                         | C-API 憑證管理<br>٠                                                              |
|                         | C-API 基本認證支援<br>٠                                                            |
|                         | 新的範例應用程式, MQPing<br>٠                                                        |
| <b>Messaging Server</b> | Sun Java System Communications Services 6 2005Q1<br>$\bullet$                |
|                         | Sun Java System Communications Express Mail 支援安全多功能網際網路郵件延伸<br>٠<br>(S/MIME) |
|                         | 支援使用 Internet Content Adaptation Protocol (ICAP) 的防垃圾郵件/防毒程式<br>٠            |
|                         | 增強的記錄功能                                                                      |
| <b>Portal Server</b>    | 無新功能                                                                         |

表 **2** Java Enterprise System 元件中的新功能 ( 續 )

| 元件產品               | 功能                                                                                                    |
|--------------------|----------------------------------------------------------------------------------------------------|
| <b>Sun Cluster</b> | 變更 Global Heartbeat 參數的能力<br>٠                                                                                             |
|                    | SPARC:支援 VxVM 4.0 和 VxFS 4.0<br>٠                                                                                          |
|                    | 支援一般代理程式容器<br>٠                                                                                                    |
|                    | 變更 JumpStart 安裝方法<br>٠                                                                                                    |
|                    | scversions 指令<br>٠                                                                                                    |
|                    | 支援 16 節點<br>٠                                                                                                    |
|                    | IPv6 支援:資料服務<br>٠                                                                                                    |
|                    | 增強的內部資源群組相依性與內部資源相依性<br>$\bullet$                                                                                          |
|                    | 現在可以修改 HAStoragePlus 線上資源<br>$\bullet$                                                                                     |
|                    | SPARC: 支援 Solaris Volume Manager for Sun Cluster, 同時 Sun Cluster 支援 Oracle<br>$\bullet$<br><b>Real Application Cluster</b> |
|                    | SPARC: 支援 Sun StorEdge QFS, 同時 Sun Cluster 支援 Oracle Real Application<br>٠<br>Clusters                                     |
|                    | SPARC: 自動啟動與關閉 Oracle Real Application Clusters Instances<br>$\bullet$                                                     |
|                    | 新支援的資料服務 (SPARC Platform Edition)<br>$\bullet$                                                                             |
| Web Server         | 無新功能                                                                                                    |

表 **2** Java Enterprise System 元件中的新功能 ( 續 )

# <span id="page-17-0"></span>硬體與軟體需求

備註 目前的規劃為 Sun 在 2005 年 6 月 30 日之後將不會再出貨新版的 Java Enterprise System for Solaris 8。它並不會影響 2005 年 6 月 30 日之前 Java Enterprise System 的 支援期限。如果您正在 Solaris 8 上執行 Java Enterprise System, 建議您開始規劃轉 換系統。

#### <span id="page-17-1"></span>表 **3** 硬體與軟體需求 - Java ES 的完整安裝

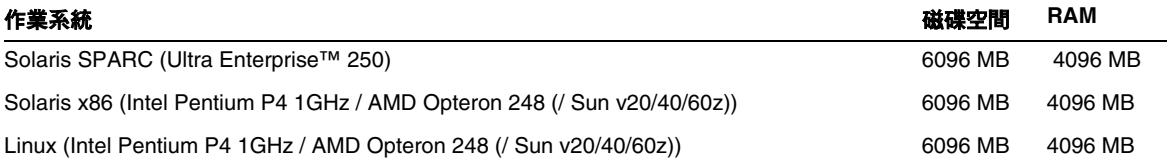

## 下表中列出了不同元件的需求。

<span id="page-17-2"></span>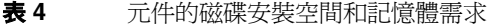

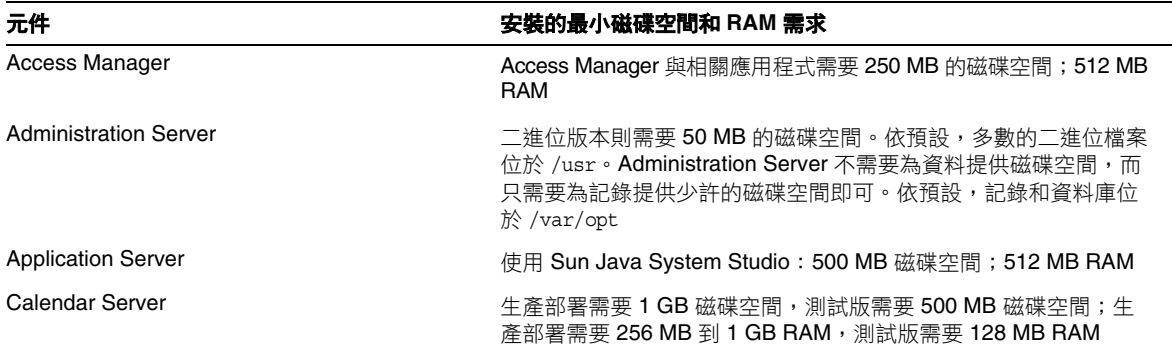

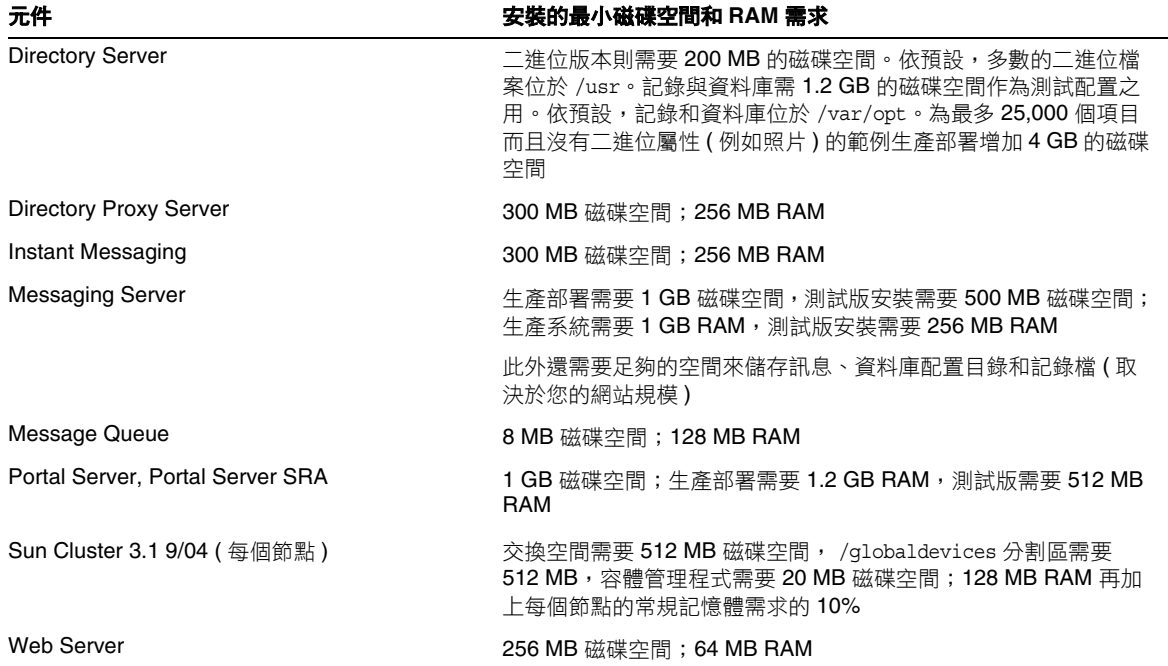

表 **4** 元件的磁碟安裝空間和記憶體需求 ( 續 )

如需有關磁碟空間與 RAM 需求的更多資訊,請參閱個別元件的版本說明。

## **Solaris** 軟體群組需求

安裝 Java Enterprise System 需要 ALL 和 OEM 軟體群組。

# <span id="page-19-0"></span>Java 2 Standard Edition 需求

Java Enterprise System 已証實可以與 Sun Microsystems 的 Java™ 2 Platform, Standard Edition (J2SE™ 平台 ) 1.5\_01 配套使用。

Java Enterprise System 2005Q1 包括 J2SE 的適合版本。

如果您的系統已經安裝了 J2SE 1.5\_01 執行階段環境套裝軟體 SUNWj5rt,但是沒有安裝 J2SE 1.5\_01 開發工具套裝軟體 SUNWj5dev,那麼在安裝 Java Enterprise System 之前,請先安裝開發工具套裝軟 體。該套裝軟體包含 Java Enterprise System 需要的多項功能。有關如何確定系統中所安裝 J2SE 的 版本,以及在安裝 Java Enterprise System 前如何進行系統方面準備工作的詳細資訊,請參閱 http://docs.sun.com/doc/819-0811 上的「Java Enterprise System 安裝指南」。

# <span id="page-19-1"></span>在安裝 Java Enterprise System 之後,套用 Solaris 9 更新

在將 Solaris 9 更新套用至已安裝 Java Enterprise System 的系統時, 您必須檢查 Java 2 Standard Edition (J2SE) 的 Java Enterprise System 安裝是否仍然完整且為適當版本。以下為您必須採取的三 個步驟的摘要。

- **1.** 收集關於 J2SE 安裝的資訊。( 請參閱收集關於 J2SE [安裝的資訊](#page-19-2) )
- **2.** 決定您是否需要更新 J2SE 安裝。( 請參[閱決定是否需要](#page-21-0) J2SE 更新 )
- **3.** 若有需要,更新由 Java Enterprise System 使用的 J2SE 安裝。

安裝更新方式將取決於 Java Enterprise System 所使用 J2SE 安裝的位置:

- <sup>m</sup> 在 /usr 中更新 J2SE 安裝。( 請參閱在 /usr [中更新](#page-21-1) J2SE 安裝 )
- <sup>m</sup> 在另一個位置更新 J2SE 安裝。( 請參閱[在另一個位置更新](#page-22-0) J2SE 安裝 )
- <span id="page-19-2"></span>‰ 收集關於 **J2SE** 安裝的資訊
	- **1.** 檢視符號連結 /usr/jdk/entsys-j2se 來決定由 Java Enterprise System 使用的 J2SE 安裝的 位置:

# ls -l /usr/jdk/entsys-j2se

<span id="page-19-3"></span>**2.** 請注意連結指向的位置;例如 /usr 或 /usr/jdk/.j2se1.5.0\_01。

**3.** 決定 Java Enterprise System 使用的 J2SE 安裝的版本:

*location*/j2se/bin/java -fullversion

其中 *location* 是您[在步驟](#page-19-3) 2 記錄的位置;例如 /usr。

- <span id="page-20-0"></span>**4.** 請記下版本號碼。
- <span id="page-20-1"></span>**5.** 使用 pkginfo 指令來收集關於 Java Enterprise System 需要的每個 J2SE 套裝軟體實例的資 訊。這些套裝軟體為:

SUNWj5dev SUNWj5man SUNWj5rtx SUNWj5dvx SUNWj5jmp SUNWj5dmo SUNWj5rt

**備註** 李裝軟體 SUNWj5dvx 與 SUNWj5rtx 僅爲支援 64 位元所需,而套裝軟體 SUNWj5jmp 僅為支援日文線上說明手冊所需。

對於每個必要的套裝軟體,請執行以下步驟:

**a.** 顯示關於套裝軟體所有實例的資訊:

# pkginfo -l *pkgname*.\*

其中 *pkgname* 是套裝軟體名稱; 例如 SUNWj5dev。

- **b.** 記下關於根據 pkginfo 指令輸出的套裝軟體資訊:
	- <sup>w</sup> 若 pkginfo 指令報告找不到套裝軟體,請記下必要套裝軟體遺失並繼續下一套裝 軟體。
	- 若 pkginfo 指令顯示關於單一套裝軟體實例的資訊,請檢查 BASEDIR 值是否符合 您在[步驟](#page-19-3) 2 中記下的位置。若符合,請記下 PKGINST 值,並繼續下一套裝軟體。 否則,請記下套裝軟體遺失,並繼續下一套裝軟體。
	- ▶ 若 pkginfo 指令顯示關於多個套裝軟體實例的資訊,請尋找其 BASEDIR 値符合您 在[步驟](#page-19-3) 2 中記下的位置的實例。若您找到符合的實例,請記下其 PKGINST 值,並 繼續下一套裝軟體。若您沒有找到符合的實例,請記下套裝軟體潰失,並繼續下一 套裝軟體。

**備註** 安裝於相同 BASEDIR 的不同套裝軟體可以擁有不同套裝軟體實例。例如, SUNWj5dev.2 和 SUNWj5jmp ( 無需 .2 實例說明符 ) 皆可擁有值為 /usr/jdk/.j2se1.5.0\_01 的 BASEDIR。連接 J2SE 安裝套裝軟體的是 BASEDIR,而非套裝軟體實例號碼。

## <span id="page-21-0"></span>‰ 決定是否需要 **J2SE** 更新

若以下任一情況適用,則您需要更新由 Java Enterprise System 使用的 J2SE 安裝:

- 您在第 21 [頁的步驟](#page-20-0) 4 中記下的版本低於 1.5。
- 您在第 21 [頁的步驟](#page-20-0) 4 中記下的版本為 1.5 或更高。
- 執行第 21 [頁的步驟](#page-20-1) 5 時,您曾記下有一個或多個必要套裝軟體潰失。

若您需要更新由 Java Enterprise System 使用的 J2SE 安裝,則您使用的程序應根據由 Java Enterprise System 使用的 J2SE 安裝位置而定。

- 對於 /usr,請參閱在 /usr [中更新](#page-21-1) J2SE 安裝。
- 對於任何其他位置,請參[閱在另一個位置更新](#page-22-0) J2SE 安裝。

## <span id="page-21-1"></span>‰ 在 **/usr** 中更新 **J2SE** 安裝

- **1.** 若您不是以超級使用者身份登入,則使用 su 指令來成為超級使用者。
- **2.** 若無法在您網路或系統上存取 Java Enterprise System 2005Q1 發行軟體,則請插入發行軟體 CD 或 DVD。
- **3.** 導覽至包含 J2SE 套裝軟體的 Java Enterprise System 2005Q1 發行軟體目錄:

# cd *dist-base*/Solaris\_*arch*/Product/shared\_components/Packages

其中,*dist-base* 是到 Java Enterprise System 2005Q1 發行軟體的基本路徑,而 *arch* 是系統架 構,為 sparc 或 x86。

- **4.** 關閉依賴 J2SE 的服務。
- **5.** 將您的系統設定為單一使用者模式。
- **6.** 使用 pkgrm 指令來移除您在第 21 [頁的步驟](#page-20-1) 5 中記下的現有套裝軟體實例,以及將 /usr 作為 BASEDIR 的套裝軟體實例。以此順序移除套裝軟體實例:
	- 1. SUNWj5rtx
	- 2. SUNWj5dvx
	- 3. SUNWj5jmp
	- 4. SUNWj5dmo
	- 5. SUNWj5man
	- 6. SUNWj5dev
	- 7. SUNWj5rt

例如:

# pkgrm SUNWj5dmo SUNWj5man SUNWj5dev SUNWj5rt

**7.** 為已使用 Java Enterprise System 2005Q1 認證的 J2SE 版本新增套裝軟體:

# pkgadd -d . SUNWj5rt SUNWj5cfg SUNWj5dev SUNWj5man SUNWj5dmo SUNWj5dvx SUNWj5jmp SUNWj5rtx

套裝軟體 SUNWj5dvx 與 SUNWj5rtx 僅為支援 64 位元所需,而套裝軟體 SUNWj5jmp 僅為支援 日文線上說明手冊所需。

- **8.** 將您的系統復原為多重使用者模式。
- **9.** 啟動依賴 J2SE 的服務。

## <span id="page-22-0"></span>‰ 在另一個位置更新 **J2SE** 安裝

- 1. 若您不是以超級使用者身份 (root) 登入,則使用 su 指令來成爲超級使用者。
- **2.** 建立自訂安裝管理檔案來指定 J2SE 非預設的安裝位置:
	- **a.** 製作此預設安裝管理檔案的副本:

# cp /var/sadm/install/admin/default /tmp/admin-file

**b.** 編輯 /tmp/admin-file 檔案,自訂其 basedir 值。在以下行

basedir=default

將 default 變更為您在第 20 [頁的步驟](#page-19-3) 2 中記錄的 Java Enterprise System 使用的 J2SE 安裝位置。例如:

basedir=/usr/jdk/.j2se1.5.0\_01

請勿變更檔案中任何其他的值。

- **3.** 若無法在您網路或系統上存取 Java Enterprise System 2005Q1 發行軟體,則請插入發行軟體 CD 或 DVD。
- **4.** 導覽至包含 J2SE 套裝軟體的 Java Enterprise System 2005Q1 發行軟體目錄:

# cd *dist-base*/Solaris\_*arch*/Product/shared\_components/Packages

其中,*dist-base* 是到 Java Enterprise System 2005Q1 發行軟體的基本路徑,而 *arch* 是系統架 構,為 sparc 或 x86。

- **5.** 關閉依賴 J2SE 的 Java Enterprise System 服務。
- **6.** 使用 pkgrm 指令來移除您在第 21 [頁的步驟](#page-20-1) 5 中記下的現有的並且具備符合 Java Enterprise System 所使用 J2SE 安裝位置之 BASEDIR 的套裝軟體實例。以此順序移除套裝軟體實例:
	- 1. SUNWj5rtx
	- 2. SUNWj5dvx
	- 3. SUNWj5jmp
	- 4. SUNWj5dmo
	- 5. SUNWj5man
	- 6. SUNWj5dev
	- 7. SUNWj5rt

例如:

# pkgrm SUNWj5rtx SUNWj5dvx SUNWj5jmp SUNWj5dmo.2 SUNWj5man.2 SUNWj5dev.2 SUNWj5rt.2

**7.** 為已使用 Java Enterprise System 2005Q1 認證的 J2SE 版本新增套裝軟體,確定您使用的是 自訂安裝管理檔案:

# pkgadd -a /tmp/admin-file -d . SUNWj5rt SUNWj5cfg SUNWj5dev SUNWj5man SUNWj5dmo SUNWj5dvx SUNWj5jmp SUNWj5rtx

套裝軟體 SUNWj5dvx 與 SUNWj5rtx 僅為支援 64 位元所需,而套裝軟體 SUNWj5jmp 僅為支援 日文線上說明手冊所需。

啟動依賴 J2SE 的 Java Enterprise System 服務。

# <span id="page-24-0"></span>停用通知

不再使用 Calendar Express, 改為使用 Communications Express。任何基於 Calendar Express 自訂其使用者介面的使用者,請務必規劃盡快移至新的使用者介面。

# <span id="page-24-1"></span>不支援的功能

- Sun Fire 系統不支援 Net Connect。
- Solaris 10 中不包含 Sun Cluster 和 Sun Cluster Agents。
- Linux 中不包含 Sun Cluster、Sun Cluster Agents 和 Net Connect。
- 不支援 Sun Cluster 升級。
- HA Sun Java System Application Server 不支援 Application Server 8 2005Q1。
- HA Sun Java System Application Server EE 不支援 Application Server 8 Enterprise Edition 2005Q1。

# <span id="page-24-2"></span>重要的修補程式資訊

如需給定元件的修補程式資訊,請參考[元件版本說明。](#page-10-1)

此外,請造訪 http://sunsolve.sun.com 並前往 "Recommended Patch Clusters" ( 建議的修補程式叢 集),然後從下拉式功能表中選擇 "Java Enterprise System Component Patches" (元件修補程式)。當 作業系統修補程式需求有所變更,且 Java Enterprise System 元件的修補程式已經發佈後,就可以在 SunSolve 上獲取更新,最初是以建議使用的修補程式叢集的形式提供。

# <span id="page-25-0"></span>此版本中修正的錯誤

下表說明 Java Enterprise System 2005Q1 中已經修正的錯誤:

<span id="page-25-1"></span>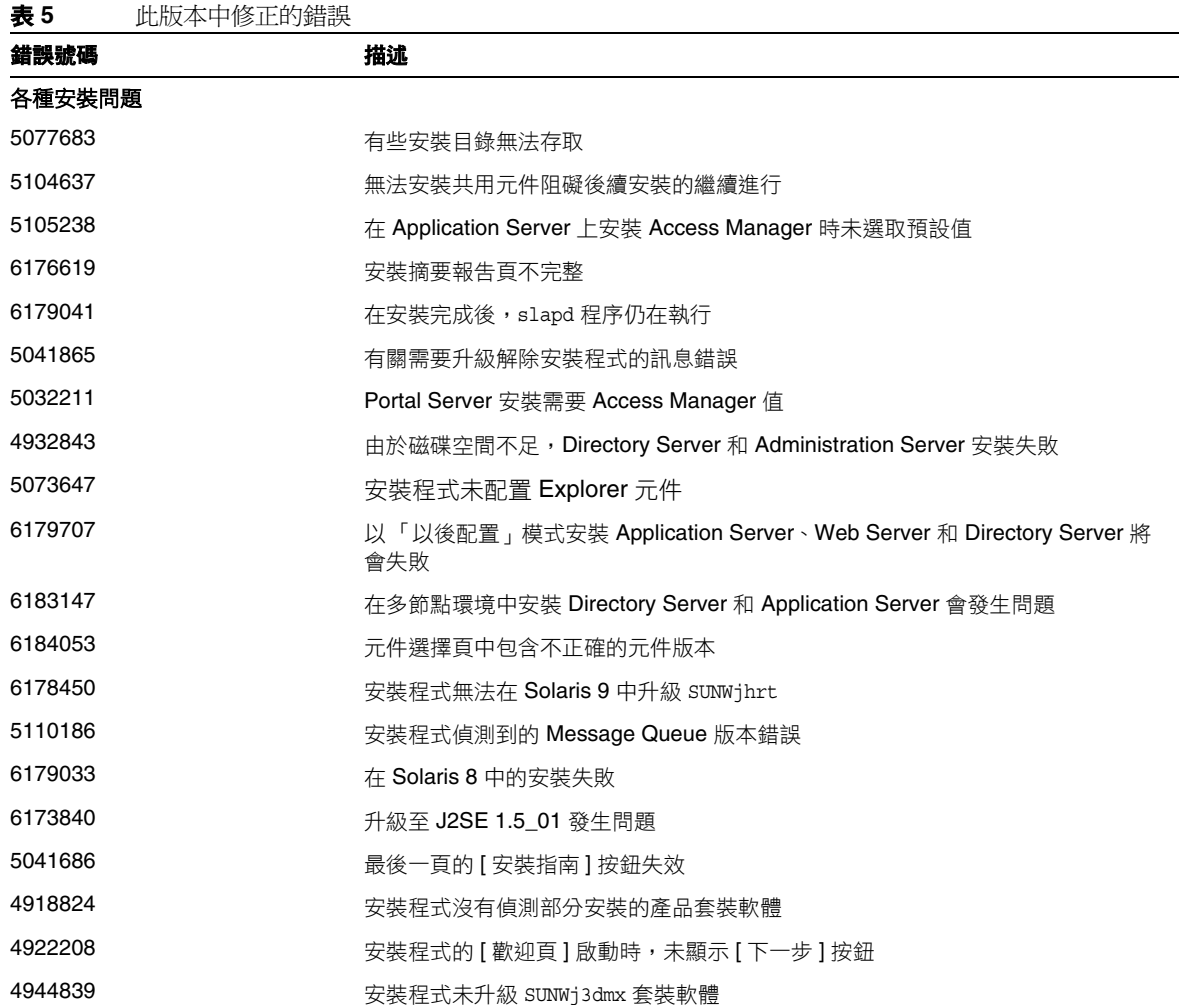

#### 此版本中修正的錯誤

表 **5** 此版本中修正的錯誤 ( 續 )

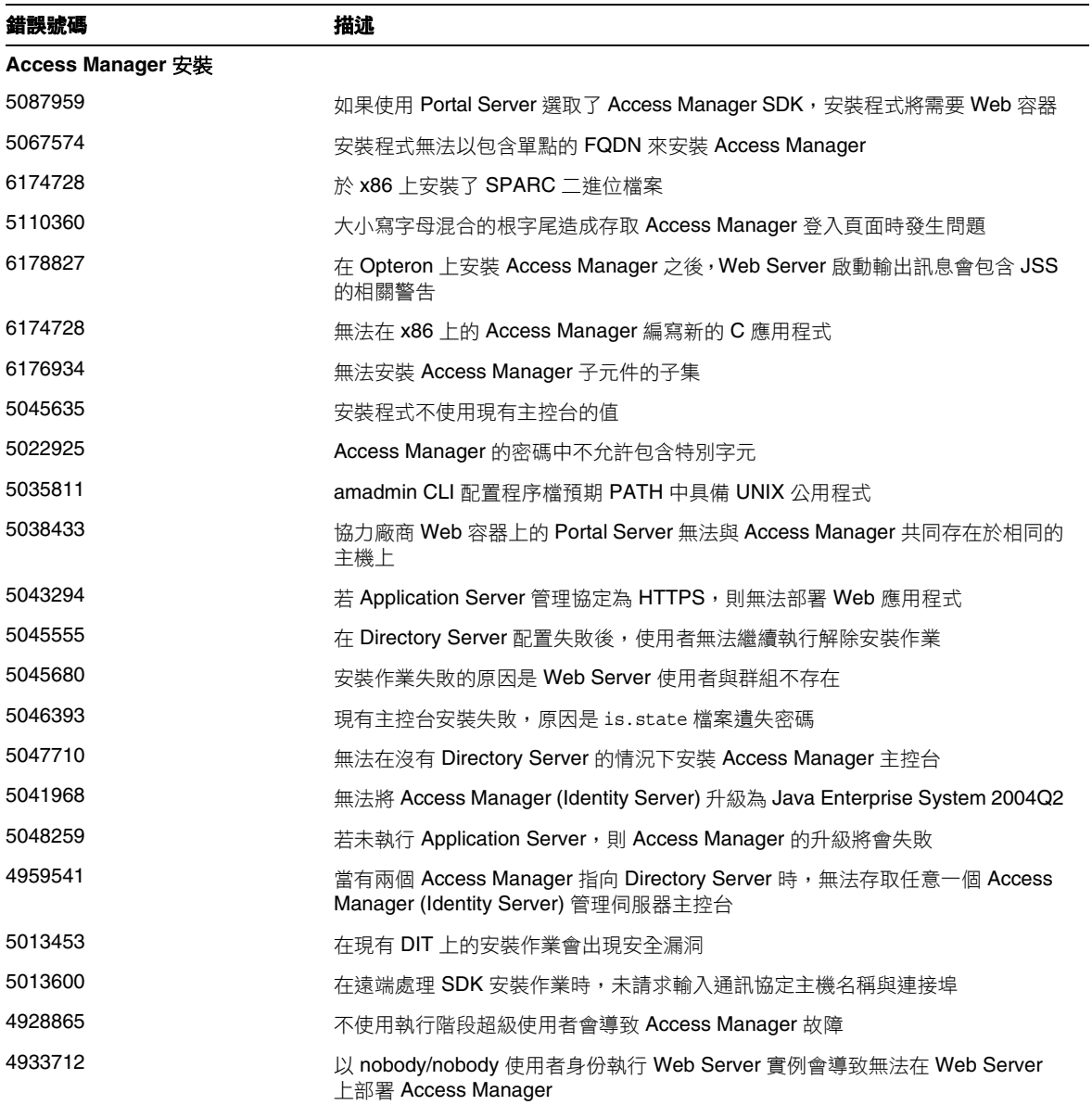

## 表 **5** 此版本中修正的錯誤 ( 續 )

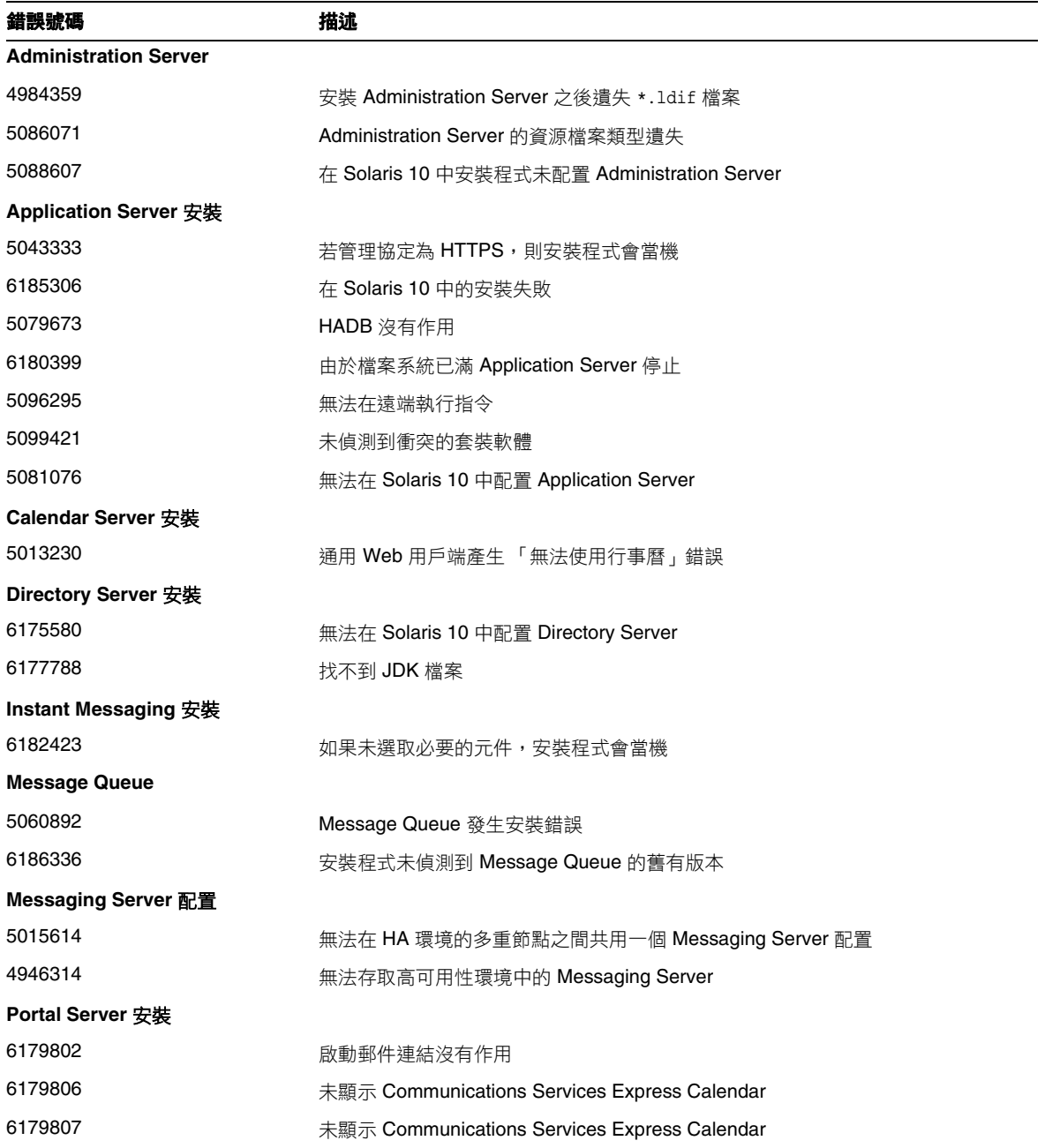

#### 此版本中修正的錯誤

表 **5** 此版本中修正的錯誤 ( 續 )

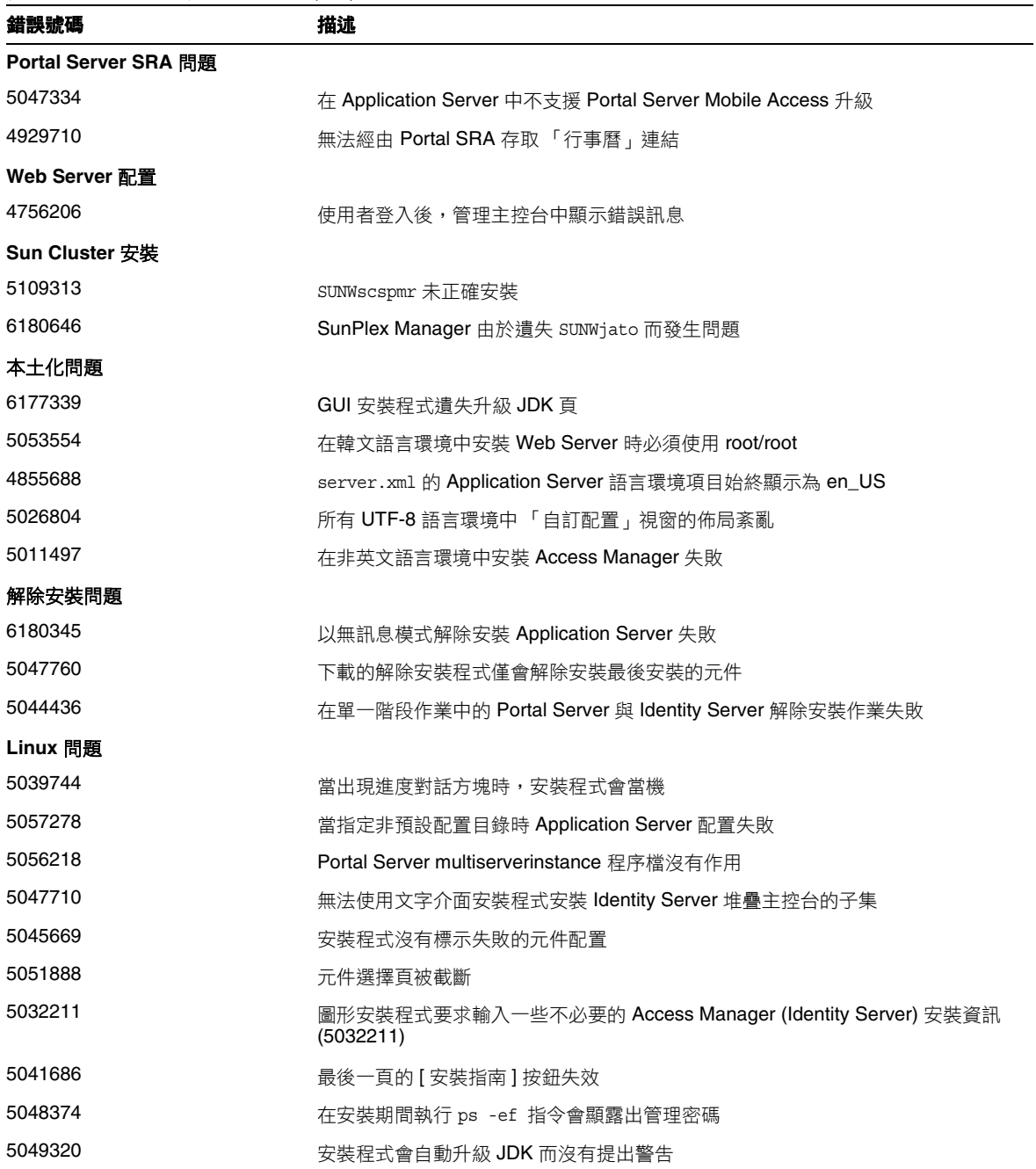

表 5 此版本中修正的錯誤 (續)

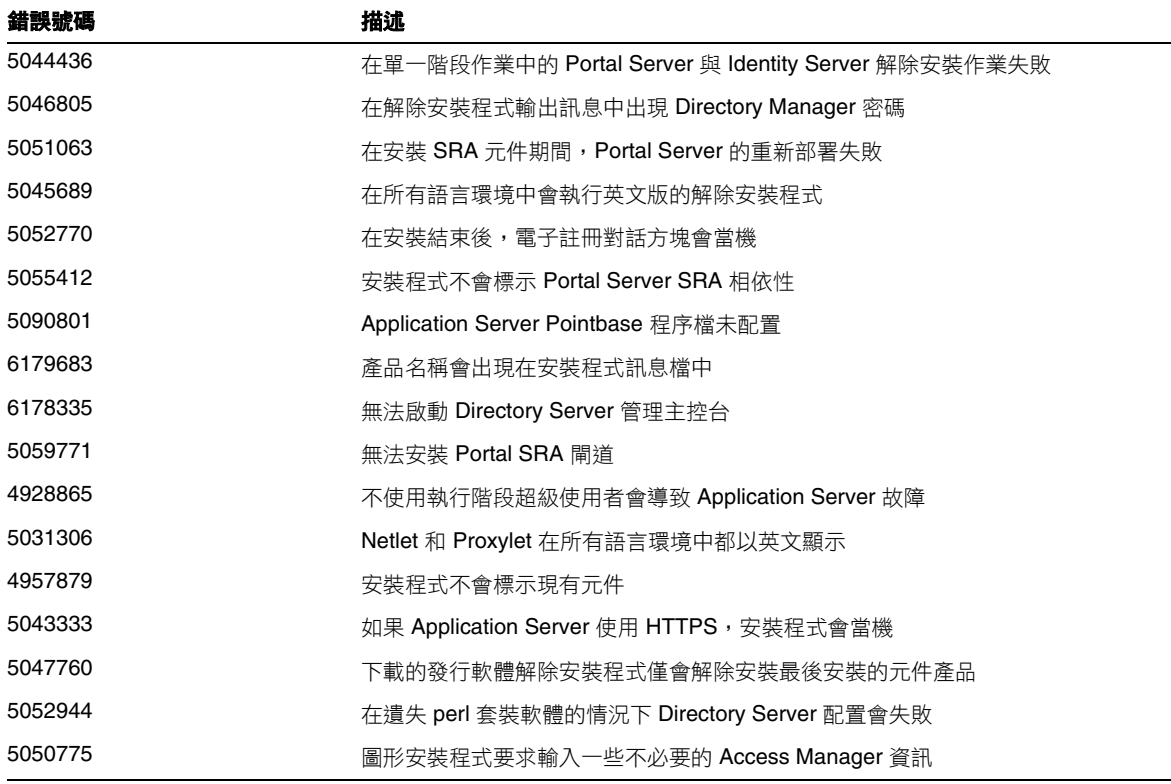

# <span id="page-29-0"></span>相容性問題

- Sun Fire 系統不支援 Net Connect。
- Message Queue:
	- <sup>m</sup> Message Queue 下一個重大發行版本可能將引入與您的用戶端不相容的變更。現在所提 供的資訊將讓您可以為這些變更做準備。
	- <sup>m</sup> 此為最後的 Sun Java System Message Queue 版本功能可與舊版 Sun One Message Queue 3.0.1 相容。換言之, Sun Java System Message Queue 未來的版本將不再支援下列項目:
		- <sup>w</sup> 將 3.0.1 用戶端連線至最新版本的代理程式
		- <sup>w</sup> 將 3.0.1 永久性儲存升級至最新版本
- 叢集 3.0.1 代理程式與最新版本的代理程式
- 將 3.0.1 特性檔案、使用者儲存、存取控制淸單與最新版本的代理程式搭配使用。
- o 此為 Sun Java System Message Queue 的最新版本,可支援整合為 Sun Java System Application Server 7.X 的 "System JMS Messaging Provider"。Sun Java System Message Queue 未來的版本將僅支援 Sun Java System Application Server 8.0 及更新版本。
- o 此為 Sun Java System Message Queue 的最新版本,包含 SOAP 執行階段,並支援 Message Queue SOAP 受管理物件。
- <sup>m</sup> 未來的版本僅在與支援 SOAP 的 Java 2 Standard Edition Platform 版本搭配使用時才會 支援 SOAP。
- <sup>m</sup> Sun Java System Message Queue 用戶端將不再支援 J2SE 1.3 的所有版本。將繼續支援 J2SE 1.4。
- <sup>m</sup> Sun Java System Message Queue 中個別檔案的安裝位置可能會變更。這將擾亂使用某 些 Message Queue 檔案之目前位置的現有應用程式。
- <sup>m</sup> 使用比下一個重大發行版本更舊的 Message Queue 版本之 Sun Java System Message Queue 用戶端,可能無法存取該產品版本所提供的新功能。

# <span id="page-30-0"></span>已知的問題與限制:安裝

以下資訊適用於使用 Java Enterprise System 安裝程式的安裝程序。

# <span id="page-30-1"></span>各種安裝問題

#### <span id="page-30-2"></span>存在 **comm\_dsetup.pl** 的多個版本 **(***#6225803*、*6225809*、*6226161***)**

#### 解決方法

僅使用在 /opt/SUNWcomds/sbin 找到的 comm\_dssetup.pl 版本。請忽略其他版本。

#### <span id="page-31-0"></span>在 **Solaris 10** 中安裝 **Messaging Server** 時發生 **FQDN** 錯誤 **(** 無指定 **ID)**

當您在 Solaris 10 中安裝 Messaging Server 時,會發生一個「主機名稱不是完全合格的網域名稱」 錯誤。Solaris 10 支援 IPV6。在主機名稱解析路徑中找到 IP 節點。

#### 解決方法

手動將 FQDN 新增至 /etc/hosts 和 /etc/inet/ipnodes 兩個檔案中。

#### <span id="page-31-1"></span>**/share** 中的磁碟空間不足 **(***#5099218***)**

若 /share 是一個沒有掛載任何項目的自動掛載目錄,則安裝程式會在安裝 Sun Cluster 代理程式 時,標示 [/share 上空間不足 ]。

#### 解決方法

卸載 /share 並再次執行安裝程式。

# umount /share

#### <span id="page-31-2"></span>若 **Access Manager** 正在使用 **SSL**,則無法部署使用 **SSL** 加密的 **Portal Server (***#6211026***)**

解決方法

無。

#### <span id="page-31-3"></span>無訊息模式中的安裝程式不會升級某些共用的元件套裝軟體 **(***#6208244***)**

當您以無訊息模式執行安裝程式時,將不會升級 SUNWpr 與 SUNWtls。

#### 解決方法

無。

#### <span id="page-31-4"></span>無法使用 **Sun Cluster HA** 環境中的個別 **Administration Server** 來安裝 **Directory Server** 與 **Messaging Server (***#6210690***)**

在安裝 Sun Cluster HA 元件的期間,將安裝 SUNWasvr 套裝軟體。在您安裝 Directory Server 與 Administration Server, 或 Messaging Server 與 Administration Server 時,系統上存在的 SUNWasvr 會造成衝突。

#### 解決方法

以下列順序安裝元件:

- **1.** 安裝 Sun Cluster 但不安裝 HA 代理程式。
- **2.** 為 Directory Server、Messaging Server 與其各自的 Administration Server 建立儲存資源群組。
- **3.** 安裝 Directory Server、Messaging Server 與 Administration Server。
- **4.** 安裝 Directory Server 與 Messaging Server 的 Sun Cluster HA 代理程式。
- **5.** 配置已安裝的元件。

#### <span id="page-32-0"></span>若您正在執行 **Application Server 7**,則無法使用 **Access Manager** 建立新的 **WSRP Consumer Producer (***#6202285***)**

Application Server 7 會使用不相容的 JAX 共用元件版本。若您正在使用 Application Server 7, 則無 法使用 Access Manager 建立新的 WSRP Consumer Producer, 因此您無法使用 Application Server 7 部署 Portal Server 與 Access Manager。

#### 解決方法

若系統上有 Application Server 7 版本,或已使用預先隨附的 Application Server 7 版本安裝 Solaris 9, 則請在安裝 Java Enterprise System 之前使用 pkgrm 來移除以下套裝軟體:

# pkgrm SUNWasdem SUNWasu SUNWasr SUNWasac SUNWascmn SUNWasman

# pkgrm SUNWiqdoc SUNWiqfs SUNWiqjx SUNWiqr SUNWiqu SUNWiquc

然後,請以下列順序移除其他套裝軟體:

# pkgrm SUNWxrgrt SUNWxrpcrt SUNWxsrt SUNWjaxp

然後,繼續執行安裝。安裝完成之後,請使用 pkgadd 來手動新增套裝軟體。

#### <span id="page-32-1"></span>安裝記錄訊息不一定有效 **(** 無指定 **ID)**

請注意,記錄訊息不一定有效。例如,即使某些 ( 但不是全部 ) 元件產品在某種錯誤發生之後才安 裝,仍會顯示 [ 未安裝任何軟體 ] 訊息。

#### <span id="page-32-2"></span>若安裝程式無法連接至 **X11** 視窗伺服器,則無訊息安裝失敗 **(***#6182249***)**

若您設定 DISPLAY 變數但是沒有存取 DISPLAY 的權限,則會發生這個問題。

#### 解決方法

解除設定 DISPLAY 値,方法是執行以下作業:

# unset \$DISPLAY

#### <span id="page-33-0"></span>**Solaris 10** 上沒有安裝數個共用的套裝軟體 **(***#6174538***)**

安裝程式沒有標示必須升級的現有套裝軟體。這會導致安裝升級元件失敗。

#### 解決方法

檢查以下套裝軟體是否存在,並手動將其移除:

NSPR NSS JSS NSPR NSPRD ICU ICUX **NSSU** NSSUX NSSX NSPRX SASLX

### <span id="page-33-1"></span>安裝 **Administration Server** 時,**GUI** 安裝程式不會提示您輸入 **FQDN (***#5103675)*

業集環境中的伺服器需要完全合格的主機名稱 (FQHN)。然而, 在配置 Administration Server 期間 GUI 安裝程式不會要求您輸入 FQHN。反之,會使用實體主機名稱,因此會導致錯誤。

#### 解決方法

使用 /usr/sbin/mpsadmserver configure 指令來配置 Administration Server。系統會提示您輸入 '\${hostname}.domainname.com' 的值。在該處輸入 FQHN 值。

### <span id="page-33-2"></span>資料服務中提及的 「**Sun ONE**」應為 「**Sun Java System**」 **(** 無指定 **ID)**

Java ES 應用程式資料服務的名稱與說明中所有出現的 Sun ONE 都應為 「Sun Java System」。例 如,「Sun Cluster data service for Sun ONE Application Server」應記為「Sun Cluster data service for Sun Java System Application Server」。

#### <span id="page-33-3"></span>元件選取頁面中自動選取的元件有些混亂 **(#***4957873***)**

選取元件產品後,安裝程式將自動選擇安裝任何依賴的元件產品。元件產品選取頁面並不表示附屬 元件產品已與原始元件產品一起被選取。

#### 解決方法 無。

## <span id="page-34-2"></span>在 **CD** 安裝作業期間會顯示密碼 **(#***5020621***)**

在 CD 安裝作業期間,安裝程式會在您輸入管理密碼後,在螢幕上顯示出來密碼。

## 解決方法

首先安裝 Solaris,重新啓動系統,然後使用 CLI 或 GUI 安裝程式來安裝 Java Enterprise System。

### <span id="page-34-3"></span>不同頁面之間的已選取元件記號不一致 **(#***5033467***)**

「\*\*」表示已停用的選項,但是並沒有全域執行。

解決方法

無。

# <span id="page-34-0"></span>Access Manager 安裝

# <span id="page-34-1"></span>如何配置 Web Server 以便與負載平衡器或 SSL Offloader 搭配使用

若您正將 Web Server 用作 Access Manager Web 容器,並與負載平衡器 SSL 終端搭配使用,請參閱 下列文件以配置 Web Server:

http://sunsolve.sun.com/search/document.do?assetkey=1-9-77007-1&searchclause

#### <span id="page-34-4"></span>**SUNWxrpcrt** 套裝軟體與 **Access Manager SOAPClient/JAXRPC servlet** 不相容 **(***#6215206***)**

JAXRPC servlet 在執行遠端 Access Manager 用戶端 sdk 時拋出異常。

#### 解決方法

無。

### <span id="page-34-5"></span>無法為現有主控台輸入協定 **(#***5045612***)**

[Access Manager: 用於執行 Access Manager 服務的 Web 容器 (步驟 4,共 6步)] 頁面可讓您使用 [ 使用現有主控台 ] 選項輸入現有主控台的明細。然而,這個頁面不包括 [ 主控台協定 ] 欄位。

執行 Access Manager 服務的 Web 容器與執行 Access Manager 主控台的 Web 容器並不需要使用相 同的協定 (http 或 https)。安裝程式會假設現有主控台與執行 Access Manager 服務的系統擁有相同 協定。

#### 解決方法

以兩個獨立的安裝階段作業執行 「現有主控台」 ( 僅適用伺服器 ) 安裝:

- **1.** 在第一個安裝階段作業中,執行 Web 容器 (Application Server 或 Web Server) 的 「立即配 置」安裝。
- **2.** 在第二個安裝階段作業中,執行 Access Manager 的 「以後配置」安裝。
- **3.** 在第二個階段作業完成後,變更至 Access Manager 公用程式目錄。例如在 Solaris 系統上: # cd *AccessManager-base*/SUNWam/bin/

其中 *AccessManager-base* 是 Access Manager 基本安裝目錄。

- **4.** 複製 amsamplesilent 檔案並指定新檔名。
- **5.** 編輯 amsamplesilent 檔案的副本以指定配置資訊,包括 「主控台協定」。例如:

```
DEPLOY_LEVEL=6
CONSOLE_PROTOCOL=protocol-value
...
```
**6.** 使用已編輯的 amsamplesilent 檔案執行 amconfig 程序檔。例如:

# ./amconfig -s *copy-of-amsamplesilent*

其中,*copy-of-amsamplesilent* 是 amsamplesilent 檔案的副本名稱。

如需更多有關 amsamplesilent 檔案與 amconfig 程序檔的資訊,請參閱 「Access Manager 2005Q1 管理員指南」。

#### <span id="page-35-0"></span>僅主控台安裝配置失敗 **(#***5047119***)**

安裝程式不會在本機伺服器上為僅主控台安裝作業配置 Web 容器。

#### 解決方法

在兩個個別的安裝階段作業中執行僅主控台安裝作業:

- **1.** 在第一個安裝階段作業中,執行 Web 容器 (Application Server 或 Web Server) 的 「立即配 置」安裝。
- **2.** 在第二個安裝階段作業中,執行 Access Manager 管理主控台的 「以後配置」安裝。
- **3.** 在第二個階段作業完成後,變更至 Access Manager 公用程式目錄。例如在 Solaris 系統上:

# cd *AccessManager-base*/SUNWam/bin/

其中 *AccessManager-base* 是 Access Manager 基本安裝目錄。

- **4.** 複製 amsamplesilent 檔案並指定新檔名。
- **5.** 編輯 amsamplesilent 檔案副本以指定配置資訊,包括 DEPLOY\_LEVEL (2 僅適用主控台 )、 CONSOLE HOST、CONSOLE PORT 與 SERVER PORT 變數。
- **6.** 使用已編輯的 amsamplesilent 檔案執行 amconfig 程序檔。例如:
	- # ./amconfig -s *copy-of-amsamplesilent*

其中,*copy-of-amsamplesilent* 是 amsamplesilent 檔案的副本名稱。

如需更多有關 amsamplesilent 檔案與 amconfig 程序檔的資訊,請參閱「Access Manager 2005Q1 管理員指南」。

#### <span id="page-36-0"></span>**Web Server** 上的實例建立拋出異常 **(#***5048518***)**

若您正在執行 amconfig 程序檔以在 Web Server 上部署新 Access Manager 實例,那麼若新實例和主 機名稱沒有擁有相同實例名稱,Web Server Web 容器配置程序檔將會拋出異常。除此之外,新實例 中部署的 Access Manager 將會不完整。

#### 解決方法

編輯 Web Server 的 Access Manager 配置程序檔 (amws61config):

**1.** 變更為 Access Manager 公用程式目錄。例如在 Solaris 系統上:

# cd *AccessManager-base*/SUNWam/bin/

其中 *AccessManager-base* 是 Access Manager 基本安裝目錄。

- **2.** 編輯 amws61config 程序檔:在 configNewInstance() 中,將 addServerEntry \$WS61 HOST 行變更為 addServerEntry \$WS61\_INSTANCE\_HOST。
- **3.** 重新執行 amconfig 程序檔以新增 Access Manager 實例。

#### <span id="page-36-1"></span>**pre61to62upgrade** 程序檔沒有正確處理基於 **DB** 的記錄 **(#***5042233***)**

在 Access Manager 升級程序完成後,升級記錄會指出未正確處理基於 DB 的記錄。

#### 解決方法

無。Access Manager 升級程序的目前版本並不支援基於 DB 的記錄。

#### <span id="page-36-2"></span>安裝 **Access Manager** 的第一個實例 **(** 無指定 **ID)**

此 Access Manager 發行版本會區別 Access Manager 套裝軟體的安裝與您必須執行的配置步驟。在 此發行版本中,您必須使用 Java Enterprise System 安裝程式來安裝 Access Manager 的第一個實例。

#### <span id="page-37-1"></span>與已啟用 **SSL** 的 **Directory Server** 一起安裝 **Access Manager 2005Q1 (** 無指定 **ID)**

若已安裝 Directory Server, 且已啓用 SSL, 則 Access Manager 2005Q1 的安裝作業將失敗。若要安 裝 Access Manager 2005Q1,首先請為 Directory Server 停用 SSL。在 Access Manager 安裝作業完 成後,再重新為 Directory Server 啓用 SSL。

#### <span id="page-37-2"></span>密碼與 **root** 字尾中不允許有單引號 **(** 無指定 **ID)**

密碼 ( 例如 amadmin) 與 Directory Server root 字尾中,Access Manager 不支援單引號 (')。但支援 反斜線 (\)。

#### <span id="page-37-3"></span>若 **Directory Server 5.1 sp2** 執行 「重設密碼」,則 **Access Manager** 的安裝作業失敗 **(#***4992507***)**

當您執行 Java Enterprise System 安裝程式時,若將 Directory Server 5.1 SP2 配置為要求使用者在首 次登入時變更其密碼,則 Access Manager 2005Q1 的安裝作業會失敗。

#### 解決方法

將 Directory Server 密碼重設策略設定為 "off"。

# <span id="page-37-0"></span>Administration Server 安裝

### <span id="page-37-4"></span>無法在獨立的階段作業中安裝 **Directory Server** 與 **Administration Server (#***5096114***)**

若您在一個階段作業中安裝 Directory Server,然後嘗試在第二個階段作業中安裝 Administration Server,則即使未安裝和配置 Administration Server 也將核取該 Administration Server 方塊。因 此,您無法安裝與配置 Administration Server。

### 解決方法

在相同的階段作業中安裝 Directory Server 與 Administration Server。或,參照 Directory Server 管 理文件來瞭解如何手動配置 Administration Server。

# <span id="page-38-0"></span>Application Server 安裝

### <span id="page-38-1"></span>若系統上有先前版本的 **Application Server**,則安裝失敗 **(#***5110257***)**

若系統上有 Application Server 套裝軟體 (先前的版本), 則您無法安裝 Java ES。

#### 解決方法

執行安裝程式之前,請確定系統上沒有 Application Server 套裝軟體。

手動移除以下套裝軟體:

SUNWasclg SUNWasac SUNWascmn SUNWasdem SUNWasdev SUNWasman SUNWaspx SUNWasr

此外,手動移除對應的本土化套裝軟體。

#### <span id="page-38-2"></span>若選擇已使用的連接埠,則安裝作業失敗 **(#***4922417***)**

解決方法

無。

#### <span id="page-38-3"></span>安裝程式不識別使用者在配置頁面中輸入的主機名稱 **(#***4931514***)**

安裝程式提示您輸入 Application Server 的 「伺服器名稱」。但是,安裝程式將使用電腦的實際主機 名稱,而無視於您在文字欄位中輸入的內容。

#### 解決方法

若伺服器名稱與伺服器主機名稱不相同,則請以超級使用者身份在有關的網域目錄中,執行以下作 業(「伺服器根」目錄):

# find .-type f -exec grep -1 \$HOSTNAME  $\{\} \setminus$ ;

然後,適當地變更檔案內容。

# <span id="page-39-0"></span>Directory Server 安裝

### <span id="page-39-3"></span>若您在解除安裝之後重新安裝,則無法配置 **Directory Server (***#6223527***)**

若您在解除安裝之後重新安裝,則無法配置 Directory Server。在解除安裝期間,/var/opt 未移除。 因此,找不到 slapd 目錄,且在嘗試啟動 Directory Server 時將會記錄錯誤。

解決方法

解除安裝 Directory Server 之後,請在重新安裝之前移除 /var/opt。

#### <span id="page-39-4"></span>無法在獨立的階段作業中安裝 **Directory Server** 與 **Administration Server (#***5096114***)**

若您在一個階段作業中安裝 Directory Server,然後嘗試在第二個階段作業中安裝 Administration Server,則即使未安裝和配置 Administration Server 也將核取該 Administration Server 方塊。因 此,您無法安裝與配置 Administration Server。

#### 解決方法

在相同的階段作業中安裝 Directory Server 與 Administration Server。或,參照 Directory Server 管 理文件來瞭解如何手動配置 Administration Server。

# <span id="page-39-1"></span>Message Queue 安裝

#### <span id="page-39-5"></span>若使用 **Java ES** 安裝程式來安裝 **Message Queue**,則必須使用解除安裝程式來解除安裝 **(** 無指定 **ID)**

若您直接移除 Solaris 套裝軟體,則在下次執行安裝程式時,仍然會看到已安裝 Message Queue 但 是運作不正確。

#### 解決方法

若您已手動移除 Message Queue 套裝軟體,則必須使用解除安裝程式來解除安裝 Message Queue。 執行解除安裝程式,選取要移除的 Message Queue 元件。

# <span id="page-39-2"></span>Messaging Server 安裝

#### <span id="page-39-6"></span>若 **inetDomainstatus=deleted**,則 **msuserpurge** 不會將 **mailDomainStatus** 設為 **"removed"**。**(***#6245878***)**

若是使用 commadmin utility 刪除網域,就不能使用 commadmin 加以清除,因其 mailDomainStatus 為使用中狀態。

### 解決方法:

使用 ldapmodify 將 mailDomainStatus 設定為 "removed"。

#### <span id="page-40-0"></span>需要工具來更正錯誤的 **store.sub (***#6206104***)**

在下一個 Messaging Server 修補程式版本 (6.2 patch 1) 中,reconstruct 會移除 subscription.db 中具有無效的電子信箱名稱的項目。此外,mboxutil 指令會從項目清單中識別並選擇性地取消不存 在的電子信箱之訂閱。

若要移除訂閱資料庫中毀損的資料,請搭配使用 reconstruct 與新的 -s 選項:

reconstruct -s

其中:

-s:修復訂閱

若要列出與取消不存在的資料來之訂閱,請搭配使用下列選項與 mboxutil:

mboxutil -S [-n [-f *file*] | -u -f *file*]

其中:

-n:列出個人不存在的電子信箱訂閱

-u:取消個人不存在的電子信箱訂閱

-f:輸入/輸出檔案

### <span id="page-40-1"></span>休假文字在儲存時格式混亂。未保留硬換行符號。**(***#6199714***)**

在下一個修補程式版本 (6.2 patch 1),MTA 會將自動回覆文字中出現的 \$\$ 解譯為分行符號對。想在 自動回覆文字中使用貨幣符號文字的客戶,應使用 \ ( 反斜線 )。例如,使用 \\$5.00,而非 \$\$5.00。

<span id="page-40-2"></span>在不同的機器上安裝 **Messaging Server** 和 **Directory Server** 時出現問題 **(** 無指定 **ID)**

解決方法

- **1.** 在目錄系統上安裝與配置 Directory Server 與 Administration Server。
- **2.** 在訊息傳送系統上安裝 Administration Server 與 Messaging Server。可以在安裝過程中配 置 Administration Server, 但無法配置 Messaging Server。
- **3.** 配置 Messaging Server。

#### <span id="page-40-3"></span>使用支援 **Schema 2** 的 **Messaging Server (** 和 **Directory Server) (#***4916028***)**

為了使用支援 Schema 2 的 Messaging Server,您必須安裝 Access Manager 和 Directory Server。目 前,在 Directory Server 中支援 Schema 2 的唯一方法就是安裝 Access Manager。

Access Manager 還需要安裝 Web Server ( 或 Application Server) 作為其 Web 容器。如果安裝 Access Manager 時未安裝 Directory Server, 則 Messaging Server 只支援 Schema 1。因爲在 Java Enterprise System 安裝過程中, 使用者不能選取 Schema 1 或 Schema 2, 所以必須安裝 Access Manager 以更新 Directory Server。

## <span id="page-41-0"></span>Messenger Express/Communications Express

本節將針對 Messenger Express/Communications Express 近來已知與已修正的問題,介紹其他資訊 與解決方法。

#### <span id="page-41-2"></span>儲存附件功能不再起作用。**(***#6196347***)**

#### 解決方法

一般使用者可能需要清除其瀏覽器快取,並在安裝後重新啟動瀏覽器。

#### <span id="page-41-3"></span>迴歸:已移除自動拼字檢查功能 **(***#6192219***)**

透過新的配置選項,已在產品中加入了在郵件寄出之前檢查拼字的功能:

取消註釋 html/main.js 檔案中的下列幾行,在 [ 撰寫 ] 視窗與 [ 選項 ] 功能表的 [ 設定 ] 標籤顯示 [ 在 郵件寄出之前檢查拼字 ] 核取方塊。

// spellCheckBeforeSendFlag = true;

若決定不使用拼字檢查的功能,Internet Explorer 瀏覽器的使用者可能會重複傳送郵件。

## <span id="page-41-1"></span>Delegated Administrator

本節將描述 Communications Services Delegated Administrator 中已知的問題。( 在之前的版本中, 此元件稱為 User Management Utility。)

### <span id="page-41-4"></span>若您變更網域狀態或整個組織的郵件服務狀態,「網域磁碟配額」值會遺失。**(***#6239311***)**

若您編輯具有 [ 網域磁碟配額 ] 值設定為任何數値的完整組織,且您將網域狀態或郵件服務狀態由 [ 使用中 ] 變更為其他任何值 ( 例如:非使用中或保留 ),會發生此問題。

會出現一則訊息表示已成功修改組織的特性,但 [ 網域磁碟配額 ] 欄位的値設定為沒有限制,且組織 的 LDAP 屬性 (mailDomainDiskQuota) 已遺失。

## 解決方法

重設 [ 網域磁碟配額 ] 欄位的値,並重新儲存組織的特性。

#### <span id="page-42-1"></span>伺服器錯誤,管理員在嘗試建立新的使用者或編輯現有的使用者時被登出。**(***#6234660***)**

當您開啓句含許多使用者的組織之 [ 使用者 ] 頁面, 且您在頁面正在載入現有使用者時嘗試建立或編 輯使用者,會發生此問題。當頁面正在載入時,會出現訊息請您等待。請勿按下任何按鈕或連結, 直到頁面準備就緒。

當您開啓包含許多組織的 [ 組織 ] 頁面時,也會出現相同的問題。

#### 解決方法

若載入 [ 使用者 ] 頁面需要很長的時間,您可以將 jdapi-wildusersearchresults 特性設定爲極低 的值,讓百面能快速載入。例如:

jdapi-wildusersearchresults=50

若載入 [ 組織 ] 百面需要很長的時間,您可以將 jdapi-wildorgsearchresults 特性設定為極低的 值。例如:

jdapi-wildorgsearchresults=10

jdapi-wildusersearchresults 與 jdapi-wildorgsearchresults 都是 resource.properties 檔案 中的特性。

resource.properties 檔案位於以下的預設路徑中:

*da\_base*/data/WEB-INF/classes/sun/comm/cli/server/servlet/ resource.properties

#### <span id="page-42-0"></span>在 **[** 使用者特性 **]** 頁面上,您無法取消核取 **[** 轉寄 **]** 方塊,選取 **[** 本機收件匣 **]** 和儲存修改。**(***#6230702***)**

若已指定使用者的轉寄位址,則您無法同時取消核取 [ 使用者特性 ] 頁面中的 **[** 轉寄 **]** 方塊並且核取 **[** 本機收件匣 **]**。

### 解決方法

請先核取 **[** 本機收件匣 **]** 並按一下 **[** 儲存 **]**。

接著,請取消核取 [ 轉寄 ] 方塊並按一下 [ 儲存 ]。

#### <span id="page-42-2"></span>以 **config-commda** 程式重新配置 **Delegated Administrator** 時,**resource.properties** 檔案中的值將被覆寫。 **(***#6218713***)**

若您再次執行 config-commda 程式來配置現有且已配置的 Delegated Administrator 安裝,則 resource.properties 檔案中的特性將重設為預設值。

例如,若您之前已將以下特性設定為這些值:

jdapi-wildusersearchresults=50

jdapi-wildorgsearchresults=10

接著執行 config-commda,這些特性將重設為如下的預設值:

jdapi-wildusersearchresults=-1

jdapi-wildorgsearchresults=-1

唯有您已變更 Delegated Administrator 配置時 ( 若您已啟用外掛程式或修改 resource.properties 檔案中任何特性的值 ),才需要關心這個問題。

#### 解決方法

若您有任何原因必須升級 Delegated Administrator,或必須重新執行 config-commda 程式,您可以 採取以下步驟,保留現有的配置:

<span id="page-43-1"></span>**1.** 備份 resource.properties 檔案。

resource.properties 檔案位於以下的預設路徑中:

*da\_base*/data/WEB-INF/classes/sun/comm/cli/server/servlet/ resource.properties

- **2.** 執行 config-commda 程式。
- **3.** 編輯 config-commda 程式建立的新 resource.properties 檔案,方法如下:

( 新的檔案位於上[述步驟](#page-43-1) 1 顯示的預設路徑中。)

- **a.** 開啟新的 resource.properties 檔案。
- **b.** 開啟您 resource.properties 檔案的備份副本。
- **c.** 找到備份副本中自訂的特性。將自訂的值套用到新的 resource.properties 檔案中的對 應特性。

請勿單純以整份備份副本來覆寫新的 resource.properties 檔案。新檔案可能包含建立的 新特性以支援此 Delegated Administrator 版本。

#### <span id="page-43-0"></span>如您同時將 **sunpresenceuser** 與 **sunimuser** 物件類別指定給使用者項目,則 **commadmin user modify** 指令會失 敗。**(***#6214638***)**

解決方法 無。

#### <span id="page-44-0"></span>新建的使用者不會沿用網域的時區 **(TZ)**。**(***#6206160***)**

若您建立的網域具有非預設時區,接著未明確使用 -T <*timezone*> 選項來建立新的使用者,則使用 者將採用指定的預設時區 (America/Denver)。

例如:假設您建立名爲 sesta 的網域,時區爲 Europe/Paris。接著,建立 sesta 中的新使用者。使 用者將採用指定的預設時區 America/Denver。

#### 解決方法

當您建立或修改使用者時,請將 -T <*timezone*> 明確地傳送至 commadmin user create 或 commadmin user modify 指令。

#### <span id="page-44-1"></span>**commadmin domain purge** 指令無法清除行事曆資源。**(***#6206797***)**

解決方法

無。

#### <span id="page-44-2"></span>您必須儲存 **[** 組織特性 **]** 頁面,才能成功地增加管理員。**(***#6201912***)**

若您開啓 [ 組織特性 ] 百面,並將管理員角色指定給指定的使用者,則您接著必須儲存 [ 組織特性 ] 頁面,才能成功地增加管理員。若您在指定新的管理員之後登出,則無法增加此管理員。

#### <span id="page-44-3"></span>**TLA** 或 **SPA** 無法更新共用組織的 **[** 網域的別名:**]** 文字欄位。**(***#6200351***)**

當您執行以下步驟時,會發生此問題:

1. 以 TLA 或 SPA 的身份登入 Delegated Administrator 主控台。

2. 選取共用組織 ( 例如 DEF)。

3. 從 [顯示: ] 的下拉式清單選取 [ 組織的特性 ]。

4. 在 [ 網域別名: ] 文字欄位輪入有效値。

#### 5. 按一下 [ 儲存 ]。

會顯示下列訊息:已成功修改此組織的特性。

然而,當您瀏覽至組織的特性頁面時,網域的新別名卻未顯示。新的値尙未儲存至 LDAP 目錄。

#### <span id="page-44-4"></span>若您移除組織中所有使用者的服務套裝軟體,接著從 **[** 服務套裝軟體 **]** 頁面指定新的服務套裝軟體,則新的服務 套裝軟體指定將會失敗。**(***#6198361***)**

若您移除使用者的所有服務套裝軟體,接著從 [ 服務套裝軟體 ] 頁面增加服務套裝軟體給該使用者, 則會發生此問題。

您可以在以下情況下,增加新的服務套裝軟體:

- 增加新的服務套裝軟體之前,至少已指定一個服務套裝軟體給使用者 ( 亦即,並非移除所有 服務套裝軟體 )。
- 您使用 [ 此組織中的使用者 ] 頁面來增加新的服務套裝軟體。

#### 解決方法

請執行下列步驟:

- **1.** 開啟 [ 顯示此組織的使用者 ] 頁面。
- **2.** 選取使用者。
- **3.** 點選 [ 配置服務套裝軟體 ] 按鈕並選取所需的服務套裝軟體。

#### <span id="page-45-0"></span>新的非 **ASCII** 組織發生錯誤,因為無法指定管理員預設的電子郵件地址。**(***#6195040***)**

管理員預設的 uid 預設值為 "admin\_*new\_organization\_name*"。若新的組織名稱包含非 ASCII 字元, 則使用此 uid 的電子郵件地址將為無效。

#### <span id="page-45-1"></span>從組織中移除服務套裝軟體將導致顯示以下訊息:服務套裝軟體的配置沒有變更。**(***#6190486***)**

若您從組織中移除服務套裝軟體,並按一下 [ 儲存 ],則服務套裝軟體雖移除,但卻會錯誤地顯示 [ 服 務套裝軟體的配置沒有變更 ] 的訊息。

#### <span id="page-45-2"></span>您無法在 **Delegated Administrator** 的此版本中編輯使用者的登入 **ID**。**(***#6178850***)**

#### <span id="page-45-3"></span>進階搜尋功能並未傳回組織的正確搜尋結果。**(***#5094680***)**

當您執行以下步驟時,會發生此問題:

- **1.** 選取 [ 進階搜尋 ] 功能。
- **2.** 從下拉式清單中選取 [ 組織 ]。
- **3.** 按一下 [ 符合所有條件 ] 或 [ 符合任何條件 ] 單選按鈕。
- **4.** 從下拉式清單中選取組織名稱。
- **5.** 在文字欄位中輸入有效值。
- **6.** 按一下 [ 搜尋 ]。

Delegated Administrator 顯示所有組織,而不僅是傳回符合搜尋條件的組織。

#### <span id="page-45-4"></span>**[** 新增組織 **]** 精靈的 **[** 摘要 **]** 頁面不會顯示所有組織詳細資訊。**(***#5087980***)**

當您以 [ 新增組織 ] 精靈來建立新的組織,精靈的 [ 摘要 ] 百面不會顯示某些詳細資訊 ( 例如:網域 磁碟配額與郵件服務狀態 )。

# <span id="page-46-0"></span>Net Connect 安裝

若您的系統已安裝 Net Connect,請查閱 http://docs.sun.com/doc/817-2390-01 上的客戶安裝指南。

Configuration 與 Service Tracker (CST) 3.5 代理程式元件作為 SRS Net Connect 安裝的部分進行安 裝。然而,Net Connect 安裝作業沒有安裝 CST 伺服器元件。若要檢視 CST 主控台與資料,請從 Sun 下載中心 http://www.sun.com/service/support/cst 下載 CST 3.5 套裝軟體,並手動安裝 CST 伺 服器。之後可以藉由以下成文的附加程序將 CST 代理程式附加至 CST 伺服器。

# <span id="page-46-1"></span>Portal Server 安裝

#### <span id="page-46-2"></span>**Portal Server** 的安裝與解除安裝過程看起來好像已當機 **(#***5106639***)**

在 Portal Server 的安裝與解除安裝期間,安裝程式與解除安裝程式作業看起來好像當機。在成功完 成安裝/解除安裝程序之前,延遲最多可至 30 分鐘。

#### <span id="page-46-3"></span>在任何多重階段作業安裝中閘道都不會重新導向 **(#***4971011***)**

無論是哪一種安裝作業模式,在多重階段作業安裝期間閘道皆不會重新導向。

#### 解決方法

- **1.** 啟動 Portal Server 瀏覽器以存取 amconsole。
- **2.** 在 [ 服務配置 ] 標籤之下,選取 [ 閘道 ]。
- **3.** 在視窗的右下角中,按一下 [ 預設 ] 與 [ 安全性 ] 標籤。
- 4. 然後,將類似 http://IS\_HOST:PORT/amserver/UI/Login 的 URL 新增至 [ 未認證的 URL: ] 欄位。

範例 URL 為 http://boa.prc.sun.com:80/amserver/UI/Login。

- 5. 最後,藉由執行以下作業,以超級使用者身份重新啓動 Portal 閘道:
	- # /etc/init.d/gateway -n default start debug

# <span id="page-47-0"></span>共用元件問題

#### <span id="page-47-2"></span>因為安裝後的配置變更,導致 **SUNWcacaocfg** 的 **pkgchk** 失敗 **(#***6195465***)**

有時,爲 SUNWcacaocfg 執行含有 -n 選項的 pkgchk 指令會失敗。共用的代理程式容器會在啓動期間 變更所有權,也會變更一些檔案的配置設定。因此,執行 pkgchk -n SUNWcacaocfg 會傳回一個關於 檔案所有權的錯誤訊息。這個問題僅存在於 Solaris x86 和 Solaris SPARC。

#### <span id="page-47-3"></span>安裝程式沒有將 **Tomcat 4.0.1** 升級至 **Tomcat 4.0.5 (#***6202992***)**

安裝程式沒有升級 SUNWtcatu 套裝軟體。

#### 解決方法

開始安裝之前,請使用 pkgrm 手動移除 SUNWtcatu。然後,當您執行安裝程式時,將安裝正確的 Tomcat 4.0.5 套裝軟體版本。

#### <span id="page-47-4"></span>**Sun Java Web Console** 設定程序檔沒有升級 **SUNWtcatu** 套裝軟體 **(#***6202315***)**

## 解決方法

開始安裝之前,請使用 pkqrm 手動移除 SUNWtcatu。

# <span id="page-47-1"></span>Sun Cluster 安裝

#### <span id="page-47-5"></span>使用 **scinstall -r** 會移除 **JDMK** 與共用代理程式容器套裝軟體 **(#***5077985***)**

#### 解決方法

在使用 -r 選項執行 scinstall 之前,請從 /usr/cluster/lib/scadmin/dot.order 手動將 SUNWcacao 與 SUNWcacaocfg 移除

#### <span id="page-47-6"></span>不支援 **SunPlex Manager** 安裝模組 **(#***4928710***)**

您無法使用 SunPlex 安裝程式來安裝 Sun Cluster。

#### 解決方法

最低使用 Java ES 安裝程式來安裝 Sun Cluster。然後,使用 scinstall 來完成安裝和配置程序。請 參閱 「Sun Cluster 軟體安裝指南」,以取得更多資訊。

### <span id="page-48-0"></span>無法從 **CD** 中安裝 **Sun Cluster HA Administration Server** 代理程式 **(#***6212471***)**

若您嘗試從 Java Enterprise System CD (#2) 中安裝 Sun Cluster HA Administration Server, 則安裝 會失敗。其中一個代理程式會依賴位於 CD #1 的 SUNWasvr 套裝軟體。因此安裝程式找不到 SUNWasvr。 安裝程式之後會移除所有現存的套裝軟體,然後結束。

### 解決方法

在安裝 Administration Server 之後安裝 HA Administration Server 代理程式。或,至少在安裝代理 程式之前確定已在系統上安裝 SUNWasvr。

#### <span id="page-48-1"></span>**Sun Cluster HA Application Server** 代理程式不支援 **Application Server 8.1** 與 **HADB 8.1 (#***6212333***)**

安裝程式給您一個選項,安裝 Sun Cluster HA Application Server 代理程式的同時安裝 Application Server 和 HADB 8.1。然而, HA Application Server 代理程式不支援 Application Server 與 HADB 8.1。因此,您無法配置 HA Application Server。

#### 解決方法

請勿同時安裝 HA Application Server 代理程式以及 Application Server 與 HADB 8.1。

#### <span id="page-48-2"></span>適用於以前 **Directory Server** 版本的 **Sun Cluster** 資料服務 **(** 無指定 **ID)**

Java Enterprise System 2005Q1 包括 Sun Cluster Data Service for the Sun Java System Directory Server 5 2004Q2。如果需要適用於 Sun Java System Directory Server 5.0 ( 或 5.1) 或 Netscape HTTP 4.1.6 版本的 Sun Cluster 資料服務,可以從 Sun Cluster 3.1 資料服務 10/03 發行版本中找到。若需 要該發行版本,請與 Sun 客戶服務代表聯絡。

#### <span id="page-48-3"></span>適用於 **Oracle Parallel Server/Real Application Clusters** 的 **Sun Cluster** 資料服務不是從 **Sun Cluster 3.1 CD** 安裝的 **(** 無指定 **ID)**

而是從 Java Enterprise System 1 Accessory CD Volume 3 安裝的。同樣,資料服務也不是從代理程 式 CD 安裝的。相反,它們是從 Java Enterprise System 1 Accessory CD Volume 3 安裝的。

### <span id="page-48-4"></span>如果系統中已有一個 **Sun Cluster** 代理程式,安裝程式不允許再安裝其他 **Sun Cluster** 代理程式 **(** 無指定 **ID)**

如果您在執行 Java Enterprise System 安裝程式之前已經安裝了 Sun Cluster 代理程式,則安裝程式 不允許安裝其他代理程式。

### 解決方法

使用 pkgadd 安裝其他 Sun Cluster 代理程式。

# <span id="page-49-0"></span>Web Server 安裝

### <span id="page-49-2"></span>若安裝目錄包含先前安裝版本的檔案,則 **Web Server** 安裝失敗 **(** 無指定 **ID)**

解決方法

備份所有配置檔。然後,在使用 Java Enterprise System 安裝程式安裝 Web Server 前,請移除安裝 目錄。

# <span id="page-49-1"></span>本土化問題

## <span id="page-49-3"></span>**Delegated Administrator**:可用語言清單的功能不夠清楚。**(***#6234120***)**

若要將語言標記的 cn、sn 以及 givenname 新增到 LDAP 目錄中,您必須先建立使用者,將英文的未 標記名稱新增到 [ 新增使用者 ] 精靈。

接著,在 [ 使用者特性 ] 頁面可用語言清單中選取語言標記名稱所需的語言,名字、姓氏以及顯示名 稱欄位會同時顯示。例如:

從可用語言清單中選取法文,輸入名字 **=Jacques**、姓氏 **=Chirac**。這會在 LDAP 中設定下列值:

givenname;lang-fr=Jacques

sn;lang-fr=Chirac

cn;lang-fr=Jacques Chirac

#### <span id="page-49-4"></span>**Delegated Administrator**:錯誤訊息 **"The organization already exists."** 尚未本土化。**(***#6201623***)**

若您嘗試建立與現有組織同名的組織,Delegated Administrator 會顯示下列錯誤訊息: "The organization already exists." 此訊息為英文,尚未翻譯。

#### <span id="page-49-5"></span>自訂的配置安裝程式螢幕有時候顯示的文字佈局被破壞 **(#***6210498***)**

解決方法 調整視窗的大小。然後按一下 [ 上一步 ] 與 [ 下一步 ]。視窗將正確顯示。

## <span id="page-50-1"></span>在所有語言環境中安裝時,無法使用 「以後配置」選項 **(#***6206190***)**

在所有語言環境中安裝時使用 「以後配置」選項,將產生數個損壞的 SUNWasuee 套裝軟體的連結。

### 解決方法

在安裝之後手動新增本土化套裝軟體。

# <span id="page-50-0"></span>已知的問題與限制:解除安裝

#### <span id="page-50-2"></span>**Web Server** 與 **Application Server** 的預設安裝目錄錯誤 **(#***6197056***)**

當您在 Linux 上安裝 Web Server 或 Application Server 時, 安裝程式會在錯的預設目錄中安裝。

• 對於 Application Server,安裝程式會將預設值設定如下:

/opt/SUNWappserver/appserver

/var/opt/SUNWappserver/domains/domain1/docroot

正確的目錄為:

/opt/sun/appserver

/var/opt/sun/appserver/domains/domain1/docroot

• 對於 Web Server,安裝程式將預設值設定如下:

/opt/SUNWwbsvr

/opt/SUNWwbsvr/https-<...>.PRC.Sun.COM/docs

正確的目錄為:

/opt/sun/webserver 與 /opt/sun/webserver/https-<...>.PRC.Sun.COM/docs

#### 解決方法

請勿接受安裝程式所給的預設安裝目錄。手動輸入上述所列的正確值。

#### <span id="page-51-0"></span>解除安裝程式當機,且沒有移除所有套裝軟體 **(#***5091416***)**

若安裝程式在安裝期間被中斷,則無法重新啓動安裝程式或執行解除安裝程式。即使已成功地安裝 某些套裝軟體,安裝程式也無法辨識。

#### 解決方法

手動移除所有先前安裝的 Java ES 所保留的套裝軟體、目錄和檔案。

#### <span id="page-51-1"></span>解除安裝 **Sun Cluster** 主控台會導致語言環境套裝軟體被移除 **(#***4994462***)**

您無法使用 Java ES 解除安裝程式來解除安裝 Sun Cluster。若移除 Sun Cluster 主控台套裝軟體 SUNWccon,解除安裝程式也會嘗試移除所有與 Sun Cluster 相關的語言環境套裝軟體。

#### 解決方法

使用 pkgadd 重新新增語言環境套裝軟體。

若要重新安裝除了 Sun Cluster 之外的語言環境套裝軟體,請執行以下作業:

- 1. 在光碟上,至 \${Media}/Product/\${PP}/Packages/locale/\${locale} 目錄
- **2.** 重新安裝列出的所有套裝軟體。為其他元件產品或語言環境重複此作業。

若要為 Sun Cluster 重新安裝語言環境套裝軟體,請執行以下作業:

- **1.** 在光碟上,請至 \${Media}/Product/sun\_cluster/Solaris\_*version*/Packages 或 \${Media}/Product/sun\_cluster\_agents/Solaris\_*version*/Packages 目錄
- **2.** 為語言環境列出所有套裝軟體。

```
#grep -i "<locale full name>" */pkginfo
```
**3.** 使用 pkgadd 重新安裝以上所列的套裝軟體。為其他語言環境重複作業。

# <span id="page-52-0"></span>已知問題:Linux

## <span id="page-52-1"></span>需要的程式庫

Linux 需要以下相容的程式庫:

- compat-gcc-7.3-2.96.128.i386.rpm
- compat-gcc-c++-7.3-2.96.128.i386.rpm
- compat-libstdc++-7.3-2.96.128.i386.rpm

若您正在執行 64 位元的 Linux,則必須安裝 32 位元 Linux 的系統程式庫。

### <span id="page-52-2"></span>若使用 **Java ES** 安裝程式來安裝 **Message Queue**,則必須使用解除安裝程式來解除安裝 **(** 無指定 **ID)**

若您直接移除 Linux RPM,則在下次執行安裝程式時,仍然會看到已安裝 Message Queue 但是運作 不正確。

#### 解決方法

若您已手動移除 Message Queue RPM,則必須使用解除安裝程式來解除安裝 Message Queue。執 行解除安裝程式,選取要移除的 Message Queue 元件。

#### <span id="page-52-3"></span>因為程式庫中共用元件連結已損壞而導致安裝 **Directory Server** 時發生問題 **(#***6199933***)**

/opt/sun/identity/lib 中的數個連結已損壞。

解決方法執行以下操作來修改 /opt/sun/identity/lib:

**1.** 請至 /lib 目錄。

# cd \${AM\_INSTALL\_DIR}/identity/lib

**2.** 移除 .jar 檔案。

# rm -rf jaxrpc-spi.jar relaxngDatatype.jar xsdlib.jar

- **3.** 建立新連結。
	- # ln -s /opt/sun/private/share/lib/jaxrpc-spi.jar
	- # ln -s /opt/sun/private/share/lib/relaxngDatatype.jar
	- # ln -s /opt/sun/private/share/lib/xsdlib.jar

#### <span id="page-53-0"></span>**savestate** 檔案被公開 **(#***5062553***)**

在安裝期間,您可以發出下列指令以指定將您輸入的值記錄在狀態檔案中,以便日後使用:

# ./installer -savestate=/var/tmp/save.state.output.txt

此狀態檔案的預設權限允許超級使用者以外的使用者檢視其內容。

#### 解決方法

在安裝完成之後,使用 chmod 指令變更檔案的權限。

# chmod 600 save.state.output.txt

#### <span id="page-53-1"></span>無法在獨立的階段作業中安裝 **Instant Messaging Server (#***6175419***)**

若您嘗試在獨立的階段作業中安裝 Instant Messaging Server 與 Access Manager, 則安裝會失敗。

解決方法

請在相同的安裝階段作業中安裝 Instant Messaging Server 與 Access Manager SDK。

#### <span id="page-53-2"></span>無法在 **Red Hat Linux 3.0** 上配置 **Directory Server (#***5087845***)**

在安裝期間,未安裝需要的共用程式庫 compat-libstdc++-7.3-2.96.122 RPM。若無 RPM,則無 法配置 Directory Server。

#### 解決方法

從發行軟體 CD 中安裝 RPM。

#### <span id="page-53-3"></span>在安裝期間不一定會安裝解除安裝程式 **RPM (#***5060658***)**

有時候在安裝元件產品時,其中一個必要的解除安裝 RPM sun-entsys-uninstall-l10n-2.0-1 並 未安裝。

#### 解決方法

執行下列動作以手動方式安裝遺失的解除安裝 RPM:

# rpm -i sun-entsys-uninstall-2.0.i386.rpm

在安裝 RPM 之後,將會出現解除安裝程序檔。

#### <span id="page-53-4"></span>**Message Queue** 在 **Linux** 上使用 **NSPR** 和 **NSS** 的 **C-API (** 無指定 **ID)**

在 Java Enterprise System 的 Linux 版本中,Message Queue 會傳送其自有的 NSPR (Netscape Portable Runtime) 和 NSS (Network Security Services) 程式庫副本。與 Message Queue 同時安裝的 版本比 Java Enterprise System 安裝的版本要舊。

如果 Message Queue 已安裝在預設的位置,則可以在 /opt/imq/lib 中找到較舊的程式庫。如果建 立一個 Message Queue C 應用程式, Message Queue C 執行階段程式庫 (mqcrt.so) 會連結 /opt/imq/lib 中較舊的 NSPR 和 NSS 程式庫。雖然支援這類組合並通過測試,仍然建議您使用在 /opt/sun/private/lib 中由 Java Enterprise System 安裝的較新版本。

若要使用較新的程式庫版本,請在執行 Message Queue C 應用程式前將 LD PRELOAD 環境變數設定爲:

```
/opt/sun/private/lib/libnspr4.so:\
/opt/sun/private/lib/libplc4.so:\
/opt/sun/private/lib/libplds4.so:\
/opt/sun/private/lib/libnss3.so:\
/opt/sun/private/lib/libssl3.so
```
#### <span id="page-54-0"></span>在成功安裝後的最後一個安裝程式頁面顯示 **java** 異常錯誤 **(#***5052226*、**#***5041569***)**

即使安裝已經成功,最後一個安裝程式頁面仍會列出數個 java 異常情況,而不會顯示成功安裝的訊息。

#### 解決方法

忽略錯誤並查看 /var/sadm/install/logs 中的記錄。記錄中將會指明安裝是否已經成功。

#### <span id="page-54-1"></span>某些語言環境中介面的視窗寬度不足 **(#***4949379***)**

某些語言 ( 例如德文 ) 的視窗寬度不足以顯示整個介面。因此,例如提示等元素文字的右邊或是底部 就會被截斷。

解決方法 手動調整視窗的大小。

#### <span id="page-54-2"></span>**Directory Server** 和 **Administration Server** 在使用者結束安裝程式後仍然繼續執行 **(#***5010533***)**

#### 解決方法

手動停止 Directory Server 和 Administration Server。以超級使用者的身份執行下列作業:

#/opt/sun/directory-server/stop-admin

#/opt/sun/directory-server/slapd-*hostname*/stop-slapd。

### <span id="page-55-2"></span>安裝程式需花費 **3** 到 **4** 分鐘的時間才能顯示 **[** 歡迎 **]** 頁面 **(#***5051946***)**

在啟動時,圖形安裝程式顯示 [ 歡迎 ] 頁面的時間需要 3 到 4 分鐘。延遲的情況不表示安裝程式已經 中止。

## 解決方法

無。

## <span id="page-55-3"></span>圖形安裝程式摘要頁面有時候在 **ja** 和 **ko** 語言環境中是空的 **(#***5043169***)**

解決方法 無。

# <span id="page-55-0"></span>支援 Netscape Security Services 3.9.5

Java Enterprise System 中包含 3.9.5 版本的 Netscape 安全程式庫。Directory Server、Directory Proxy 和 Administration Server 依賴於 /usr/lib/mps/ 之下安裝的較舊的程式庫版本 (3.3.x), 而依 賴於這些程式庫的所有其他元件產品則依賴於 /usr/lib/mps/secv1/ 之下安裝的較新版本 (3.9.5)。

# <span id="page-55-1"></span>Java Enterprise System 2005Q1 的文件更新與勘 誤表

### **Messaging Server** 版本說明中錯誤的章節參照 **(** 無指定 **ID)**

在「Sun Java System 6 2005Q1 Messaging Server 版本說明<sub>」</sub>中,錯誤 6175770 參照的「Sun Java Enterprise System 6 2005Q1 安裝指南 | 中的「第3章: 安裝方案 | 有誤。章節標題應爲「第3章: 安裝順序範例」。

#### **Messaging Server** 版本說明中不正確的錯誤 **ID (***#6234214***)**

「Sun Java System 6 2005Q1 Messaging Server 版本說明」的表 5 ( 已修正的 Messaging Server 錯誤 ), 錯誤 6196942 應為 6191942。

### **Imexpire** 的 「專用規則文件資訊」有誤。**(***#6232732***)**

在 「Sun Java System Messaging Server 6 2005Q1 管理指南」表 18-8 的 「專用」項目中,屬性值 選擇應為 0 或 1,而非 yes 或 no。

## 「**Messaging Server** 管理指南」中有關 **comm\_sssetup.pl** 的說明錯誤 **(***#6225803***)**

「Messaging Server 管理指南」建議使用 /opt/SUNWmsgsr/install/dssetup.zip 中的 comm\_dssetup.pl。請勿使用此 comm\_dssetup.pl。

## 解決方法

使用位於 /opt/SUNWcomds/sbin 的版本。

## 增加至 「**Access Manager 2005Q1** 管理指南」的新章節

「安裝與配置協力廠商 Web 容器」一章詳述在 Access Manager 部署中,安裝與配置 BEA WebLogic 8.1 與 IBM WebSphere 5.1 做為 Web 容器的程序。

## **Sun Cluster** 文件的位置

可以從 Java Enterprise System Accessory CD Volume 3 以及 docs.sun.com 獲取 Sun Cluster 文件。 請至 http://docs.sun.com/prod/entsys.05q1與 http://docs.sun.com/prod/entsys.05q1?l=zh\_TW 獲取 完整的 Sun Cluster 3.1 文件。

已不再使用以下書籍,與其相關的資訊現已納入 「 Sun Java Systems Communications Services 6 2005Q1 Deployment Planning Guide」。

- Sun Java System Calendar Server 6 2004Q2 Deployment Planning Guide
- Sun Java System Instant Messaging 6 2004Q2 Deployment Planning Guide
- Sun Java System Messaging Server 6 2004Q2 Deployment Planning Guide
- Sun Java System Communications Services 6 2004Q2 Enterprise Deployment Planning Guide

此外, 「Sun Java System Instant Messaging 6 2004Q2 安裝指南, 的資訊已移至 「Java Enterprise System 安裝指南」。

### **Directory Proxy Server 5 2005Q1** 版本說明

- 「Directory Proxy Server 5 2005Q1 版本說明」(http://docs.sun.com/doc/819-1956/) 表 8 缺 少對 Solaris 9 (x86) 平台修補程式 116374-14 (Directory Proxy Server 5.2 修補程式 ) 的參照。 該修補程式在 「Sun Java Enterprise System 2005Q1 升級與遷移指南」 (http://docs.sun.com/doc/819-2238) 的 「從 Java Enterprise System 之前的版本升級」一章 表 3-3 中提及。
- 「Sun Java System Directory Proxy Server 5 2005Q1 版本說明」 (http://docs.sun.com/doc/819-1956) 的表 6 到表 8,並未指出修補程式 117017 (本土化 Solaris 套裝軟體的修補程式 ) 之正確的最低修補程式版本層級。正確的最低修補程式版本為 117017-16。

# <span id="page-57-0"></span>可再分發的檔案

Sun Java Enterprise System 2005Q1 沒有包含您可以再分發的任何檔案。

# <span id="page-57-1"></span>如何報告問題和提供回饋

如果您對 Java Enterprise System 存有任何疑問,請使用以下任一機制與 Sun 客戶支援中心聯絡:

• 造訪 Sun 軟體支援線上服務,網址為︰ http://www.sun.com/service/sunone/software

該網站可連結至知識庫、線上支援中心、ProductTracker 以及維護程式和支援聯絡號碼。

• 與您的維護合約相關之電話派遣維護號碼

為了讓我們可以更好地幫助您解決問題,當您與支援人員聯絡時,請準備好以下資訊:

- 問題描述,包括問題發生時的情形以及對您作業的影響
- 電腦類型、作業系統版本和產品版本,包括所有修補程式和其他可能導致問題的軟體
- 用來再現問題的方法的詳細步驟
- 所有錯誤記錄或核心傾印

您也會發現這在訂閱以下有趣的群組 ( 討論 Sun Java Enterprise System 主題 ) 也很有用:

snews://<YourNewsForum>

snews://<YourSecondNewsForum>

# <span id="page-58-0"></span>Sun 歡迎您提出寶貴意見

Sun 致力於提高文件品質,因此誠心歡迎您提出意見與建議。

若要提出您的意見,請至 http://docs.sun.com 並按一下 [ 傳送您的回饋意見 ] (Send Comments)。在 線上表格中,請提供文件標題及文件號碼。文件號碼位於書本的標題頁或文件的頂部,通常是一組 七位或九位數的數字。例如,本書的書名是「Sun Java Enterprise System 2005Q1 版本說明」,且文 件號碼為 819-0818。提出意見時您還需要在表格中輸入此文件的英文標題和文件號碼。例如,本文 件的英文文件號碼為 819-0057,完整標題為 「Sun Java Enterprise System 2005Q1 Release Notes」。

# <span id="page-59-0"></span>其他 Sun 資源

您可在以下網際網路位置找到有用的 Sun 資訊:

- Sun 文件 http://docs.sun.com/prod/java.sys
- Net Connect 文件 http://docs.sun.com/coll/NC3dot1\_collection\_en
- Sun 專業服務 http://www.sun.com/service/sunps/sunone
- Sun 軟體產品與服務 http://www.sun.com/software
- Sun 軟體支援服務 http://www.sun.com/service/sunone/software
- Sun 支援和知識庫 http://www.sun.com/service/support/software
- Sun 支援和培訓服務 http://training.sun.com
- Sun 諮詢和專業服務 http://www.sun.com/service/sunps/sunone
- Sun 開發人員資訊 http://developers.sun.com
- Sun 開發人員支援服務 http://www.sun.com/developers/support
- Sun 軟體培訓 http://www.sun.com/software/training
- Sun 軟體資料表 http://wwws.sun.com/software